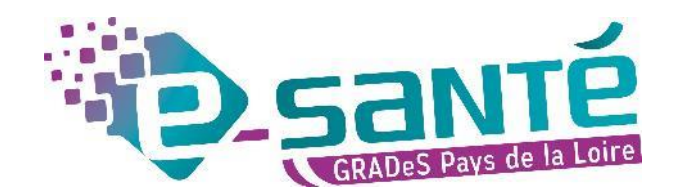

#### **Formation ViaTrajectoire**

Module Sanitaire – Receveur

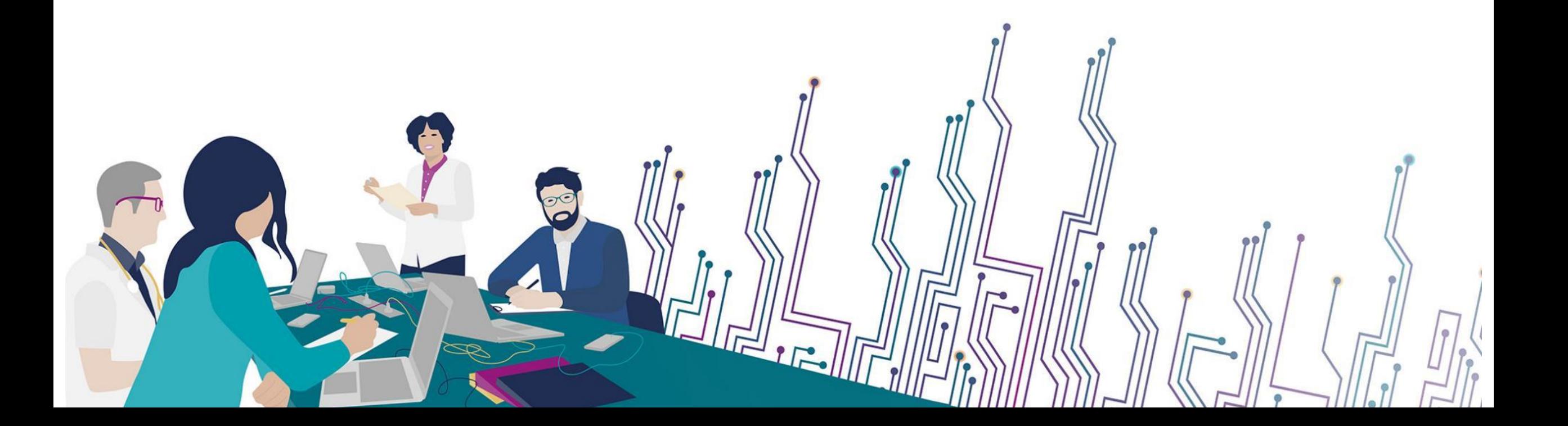

### **Les bonnes pratiques**

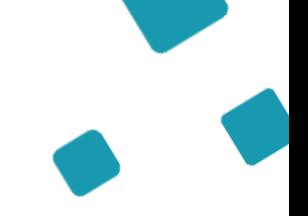

Communiquer via teams

- Durant la présentation, nous vous remercions de couper vos micros pour éviter les bruits interférents
- Le chat (conversation) permet de dialoguer et poser des questions
- Pensez à lever la main si vous souhaitez pendre la parole durant la présentation
- Un temps de questions / réponses sera dédié à la fin du webinaire

Revoir le webinaire

- Ce webinaire est enregistré, si vous ne souhaitez pas apparaître, vous pouvez couper votre caméra
- Le diaporama PDF vous sera transmis à l'issue du webinaire et est consultable [sur la page ViaTrajectoire](https://www.esante-paysdelaloire.fr/nos-services/echange-partage-et-orientation-98-120.html) [Sanitaire d](https://www.esante-paysdelaloire.fr/nos-services/echange-partage-et-orientation-98-120.html)u site du GCS e-santé Pays de la Loire

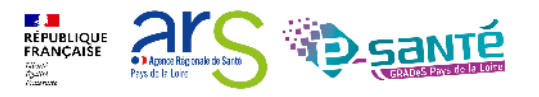

#### **5 sites départementaux** pour être au plus proche de vous :

#### **Des professionnels spécialisés dans le numérique en santé**

- aident à mettre en œuvre votre projet,
- équipent en outils numériques,
- forment et accompagnent dans les usages.

**VENDÉE** 

**MAYENNE** 

Laval .

Angers

**MAINE-ET-LOIRE** 

**SARTHE** 

Le Mans

Soutenir le déploiement du **numérique en santé** au bénéfice **des professionnels de santé et du médico-social** pour apporter **une meilleure coordination dans la prise en charge et le suivi des patients et usagers** 

# **QUI SOMMES-NOUS ?**

Un GRADeS, groupement régional d'appui au développement de la e-santé : opérateur préférentiel de l'ARS qui favorise la **coopération entre le privé et le public, et entre la ville et l'hôpital.**

contact de proximité,

disponibilité et réactivité.

LOIRE-ATLANTIQUE

**UN ANCRAGE** 

**TERRITORIAL FORT**

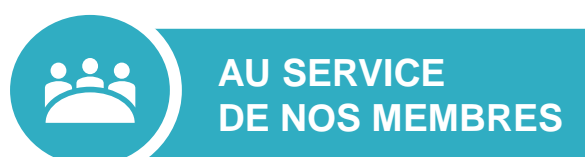

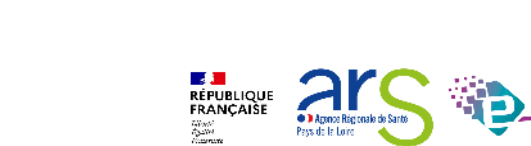

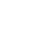

3

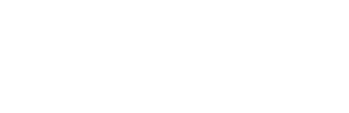

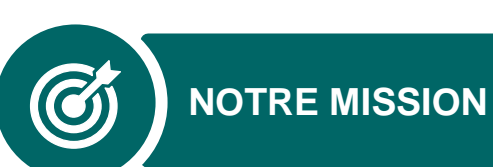

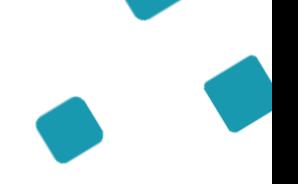

10

Stéphanie Monney Chargée de mission VT

# **L'équipe ViaTrajectoire**

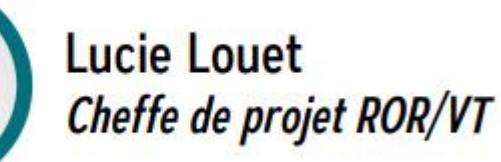

**Fiona D'Angelo** 

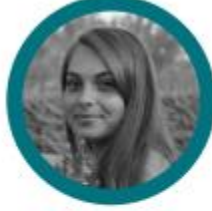

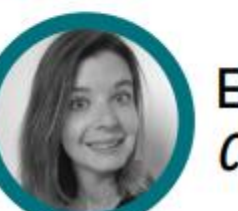

**Eva Discepoli** Chargée de mission VT

Chargée de mission VT

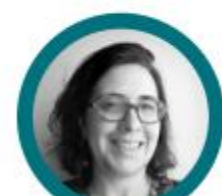

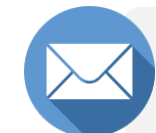

**viatrajectoire@esante-paysdelaloire.fr** 

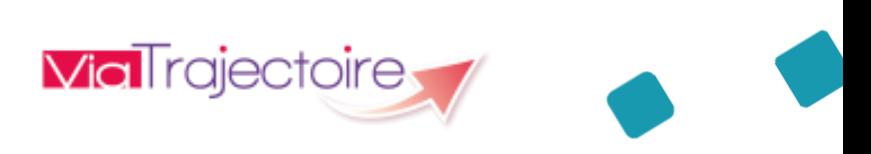

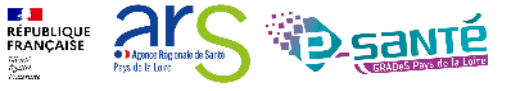

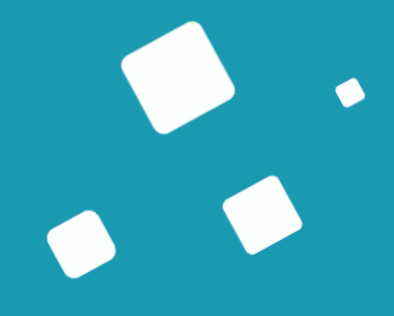

## **Programme de la formation**

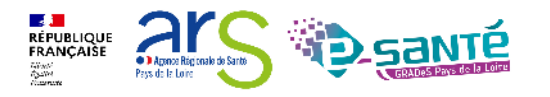

Avril 2023

Webinaire ViaTrajectoire Sanitaire – Receveur – Version 9.1

11

#### **A qui est destiné ce webinaire ?**

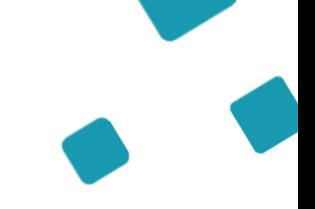

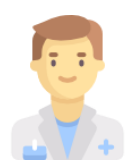

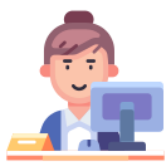

A tous les **professionnels des établissements sanitaires receveurs (SMR, HAD)** qui utilisent ou souhaitent utiliser **ViaTrajectoire Sanitaire**

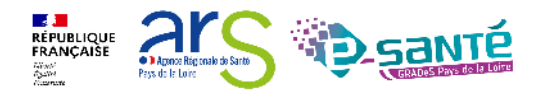

### **Objectifs de ce webinaire**

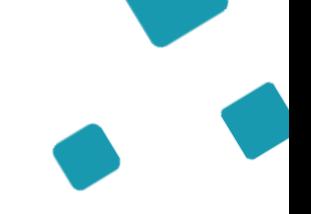

**Maitriser toutes les fonctionnalités de ViaTrajectoire Sanitaire**

Connaitre le fonctionnement de ViaTrajectoire Sanitaire

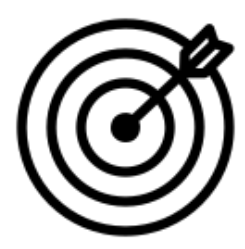

Savoir gérer les demandes reçues

Pouvoir répondre aux demandes reçues

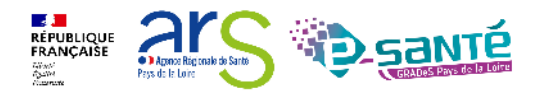

13

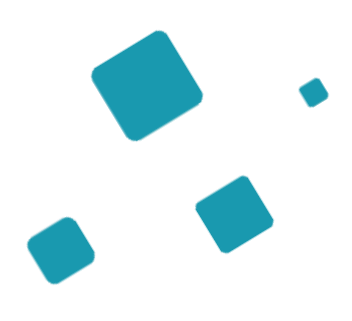

**Présentation de l'outil ViaTrajectoire Les fonctionnalités générales**

**Le module Sanitaire - Receveur**

**Le module Sanitaire - Prescripteur**

**Bonnes pratiques**

**Liens et coordonnées utiles**

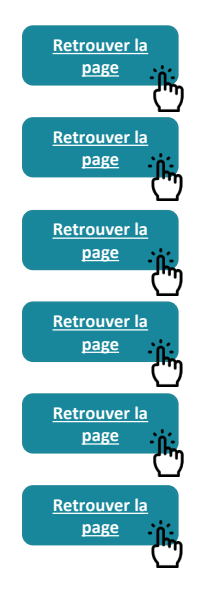

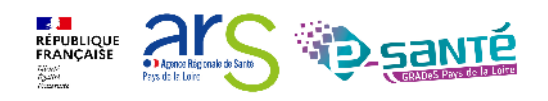

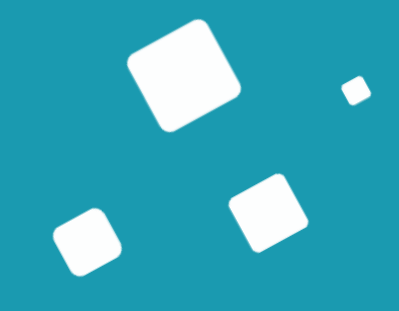

## <span id="page-8-0"></span>**Présentation de l'outil ViaTrajectoire**

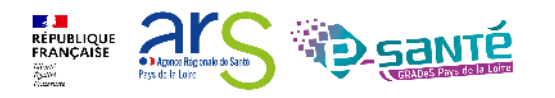

Webinaire ViaTrajectoire Sanitaire – Receveur – Version 9.1

## **ViaTrajectoire – Présentation générale**

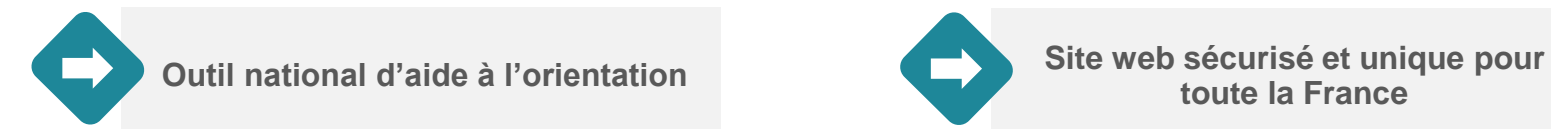

n.

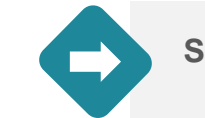

**toute la France** 

**Annuaires accessibles au « grand public »**

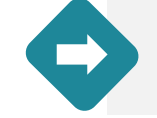

**4 modules d'orientation**

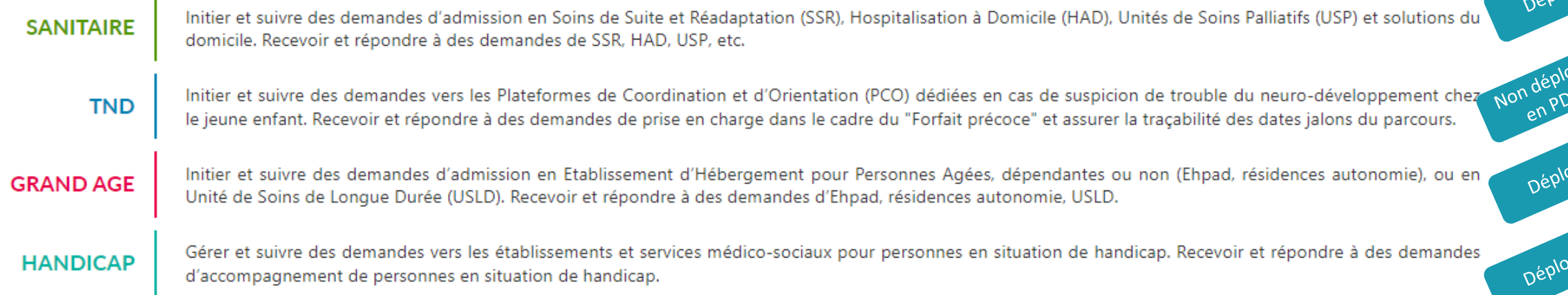

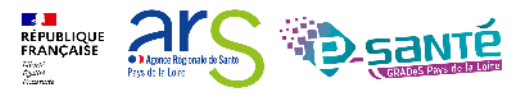

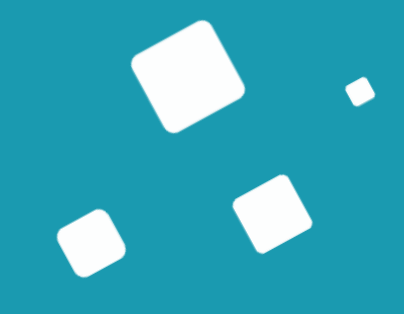

## <span id="page-10-0"></span>**Les fonctionnalités générales**

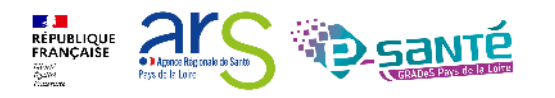

Webinaire ViaTrajectoire Sanitaire – Receveur – Version 9.1

#### **Connexion à l'espace professionnel en établissement**

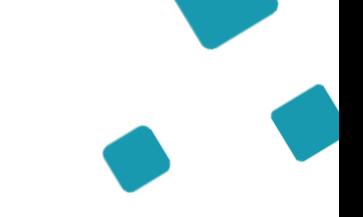

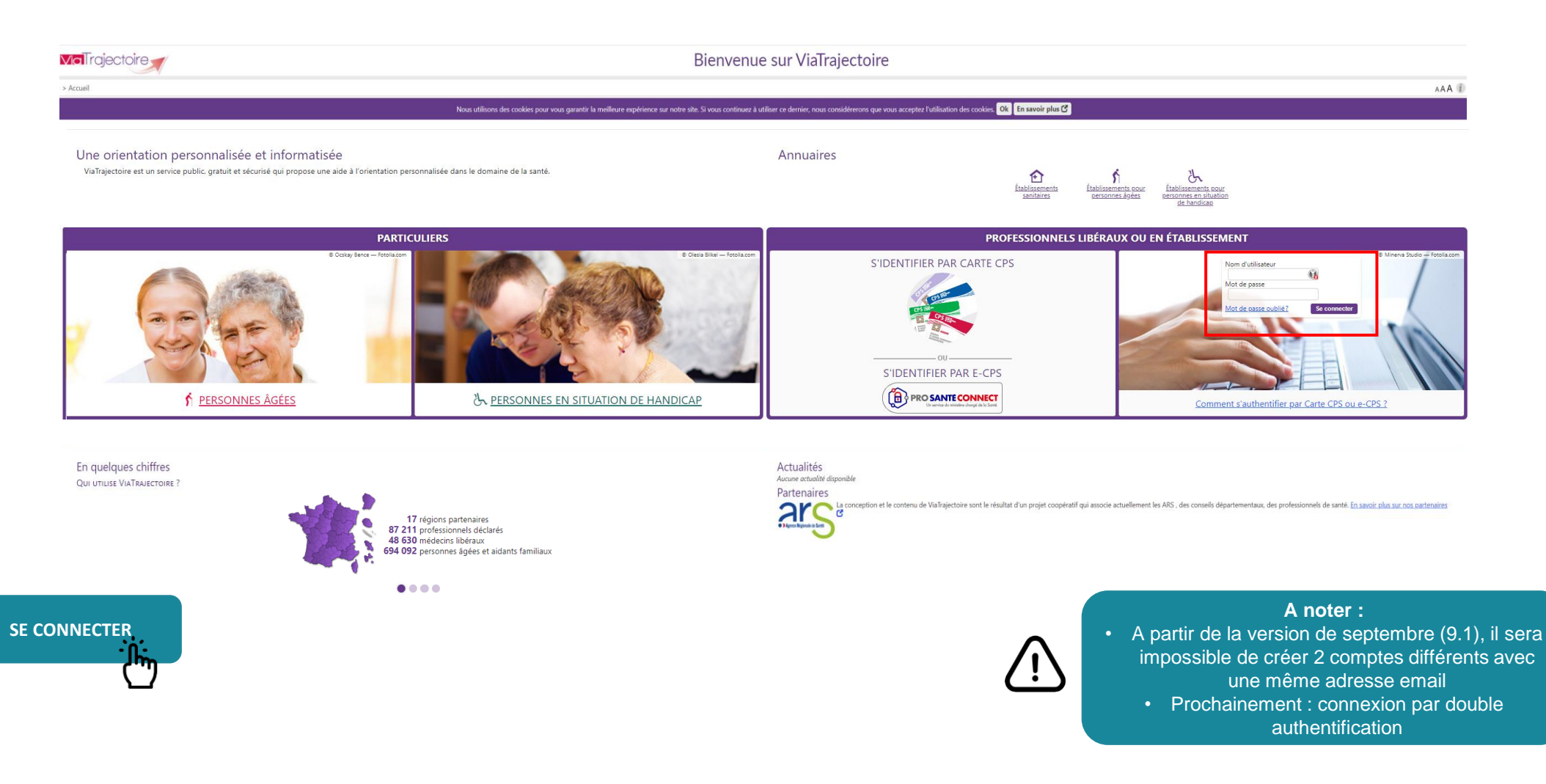

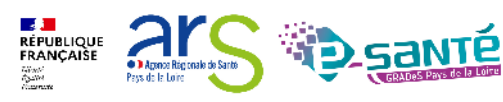

#### **Accès et modification de « Mon compte » Historique des**   $AAA$ > Accueil > Administration > Gérer mon compte **ADMINISTRATION modifications** réalisées nformations personnelles Historique des modifications sur le compte utilisateur Annuaires Les champs marqués d'un \* sont obligatoires **Description** Responsable Date **Etablissements** Nom<sup>\*</sup> DANGELO La modification de mot de passe a été effectuée. **ESMS** De Maine et Loire **Modifier les**  Guichets uniques d'admission Prénom Fiona MAJ de l'utilisateur. Email (viatraiectoire@esante-paysdelaloire.fr). Dangelo Fiona **informations**  Unités Nom d'utilisateur\* f.dangelo La modification de mot de passe a été effectuée. **personnelles** Gérer le planning de mes unités Email<sup>\*</sup> fiona.dangelo@esante-paysdelaloire.fr MAJ de l'utilisateur, régénération du mot de passe. Seul mon nom La modification de mot de passe a été effectuée. **ESMS** De Maine et Loire Téléphone Utilisateurs MAJ de l'utilisateur. Mot de passe. **ESMS** De Maine et Loire d'utilisateur n'est pas Fax La modification de mot de passe a été effectuée. **ESMS** De Maine et Loire Comptes et Habilitations modifiable MAJ de l'utilisateur, Mot de passe. **ESMS** De Maine et Loire Pour vous connecter en recevant un code par SMS, veuillez renseigner li Téléphone portable 22/07/2021 17:32:41 La modification de mot de passe a été effectuée. **ESMS** De Maine et Loire Mes référents champ ci-dessous. Ce numéro ne sera utilisé que dans ce cadre. 15/11/2019 14:25:28 MAJ de l'utilisateur, Mot de passe. **ESMS** De Maine et Loire Mon compte **O** Vérifier 15/11/2019 14:23:17 La modification de mot de passe a été effectuée. **ESMS** De Maine et Loire 04/03/2019 15:34:09 MAJ de l'utilisateur. Mot de passe. **ESMS** De Maine et Loire Mot de passe Modifier 04/03/2019 15:33:45 La modification de mot de passe a été effectuée. **ESMS** De Maine et Loire Profession\* Autre 15/11/2018 08:43:19 Déblocage du compte Louet Lucie Créateur Lucie LOUET 29/08/2018 14:36:40 MAJ de l'utilisateur, Réception d'emails (vrai), Mot de passe. **ESMS** De Maine et Loire 29/08/2018 14:36:28 La modification de mot de passe a été effectuée. **ESMS** De Maine et Loire **8** Annuler **H** Enregistrer 14/02/2018 14:19:32 Création du compte Louet Lucie

#### Mes habilitations

**Habilitations** associées

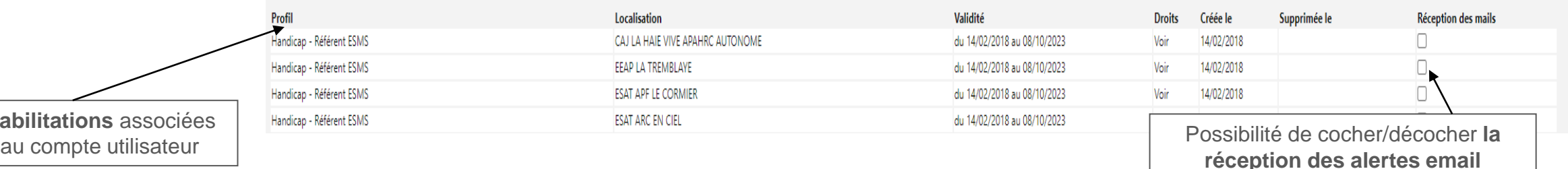

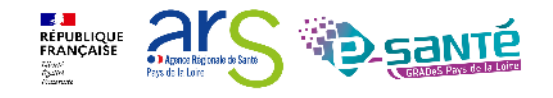

#### **Le rôle du référent**

Mettre à jour les données de la fiche établissement<br>Créer/gérer les comptes utilisateur et les habilitations pour les professionnels de sa structure

Résoudre les problèmes liés à l'utilisation de ViaTrajectoire par les utilisateurs de leur structure (compte bloqué, difficultés d'utilisation…) ; de transmettre les difficultés non résolues à l'assistance régionale

Diffuser, auprès des utilisateurs de sa structure, les informations ViaTrajectoire Sanitaire données au niveau national/régional

**La gestion des comptes utilisateurs (ouverture / fermeture) et des habilitations (adéquation des droits octroyés aux missions confiées) est de la responsabilité du Référent VT**

**Nombre de référents par établissement non limité : ne pas hésiter à en avoir au moins 2 (utile en cas d'absence notamment)**

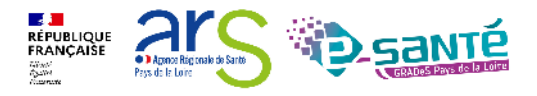

20

#### **Accès à la liste de « Mes référents »**

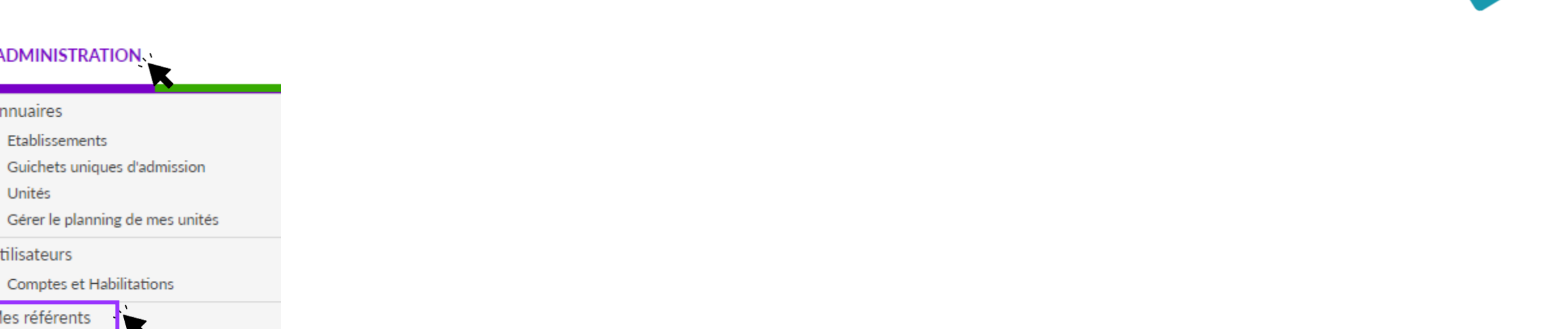

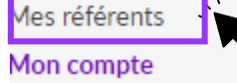

Comptes et Habilitations

**ADMINISTRATION** 

Etablissements

Annuaires

Unités

Utilisateurs

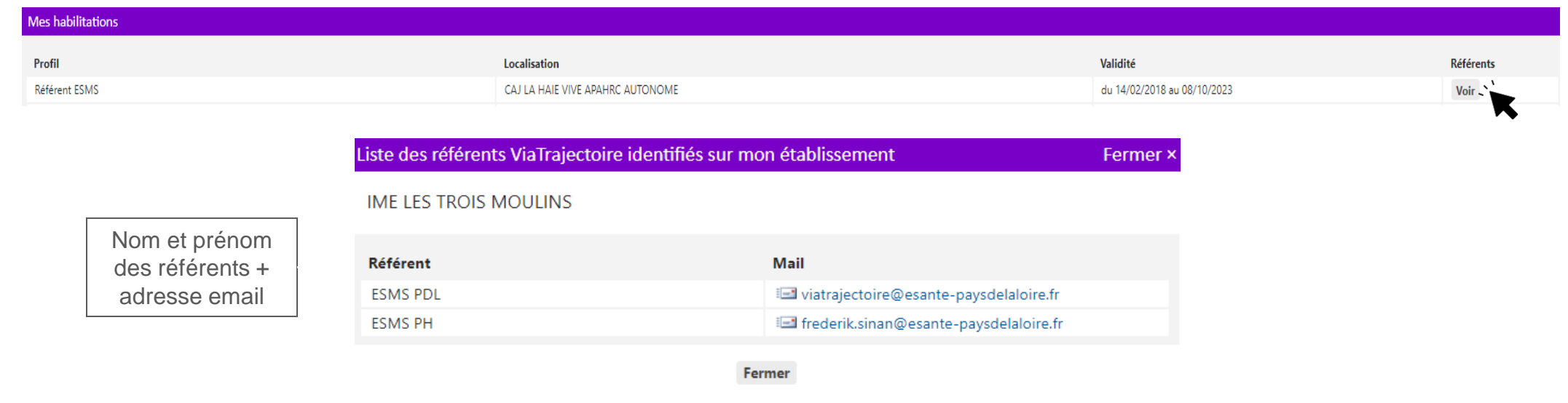

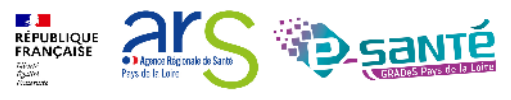

21

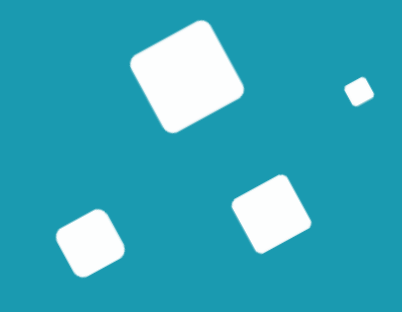

## <span id="page-15-0"></span>**Le module Sanitaire - Receveur**

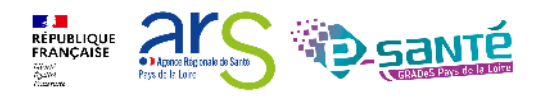

Webinaire ViaTrajectoire Sanitaire – Receveur – Version 9.1

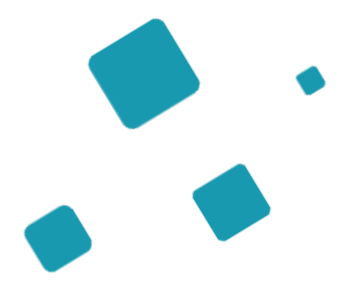

## **Présentation du tableau de bord**

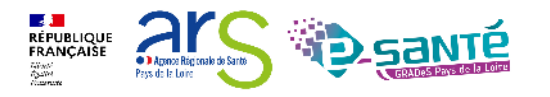

Webinaire ViaTrajectoire Sanitaire – Receveur – Version 9.1

#### **Tableau de bord du responsable d'admission (1/2)**

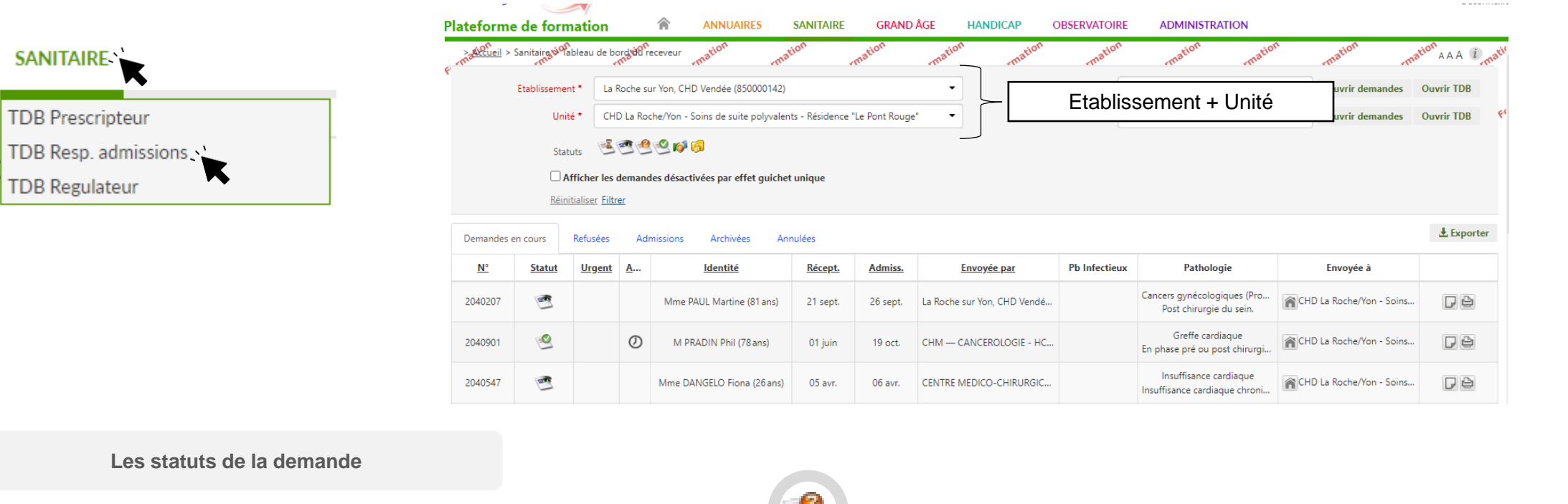

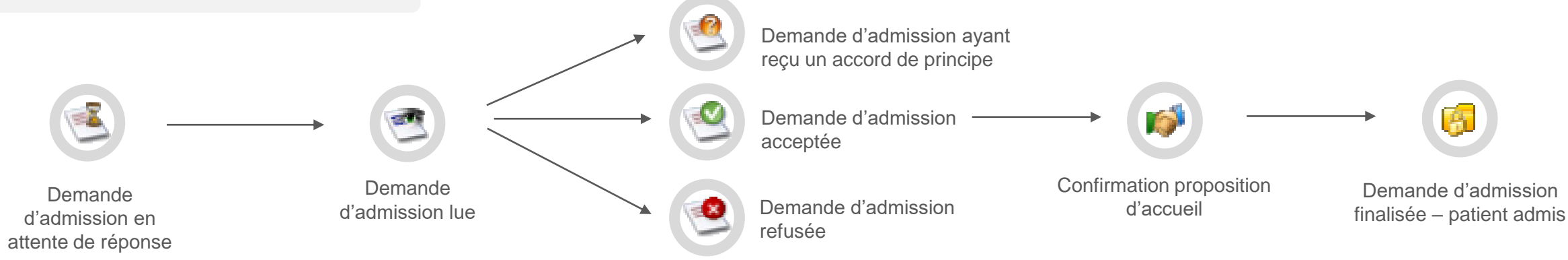

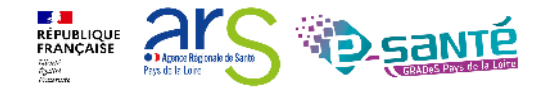

#### **Tableau de bord du responsable d'admission (1/2)**

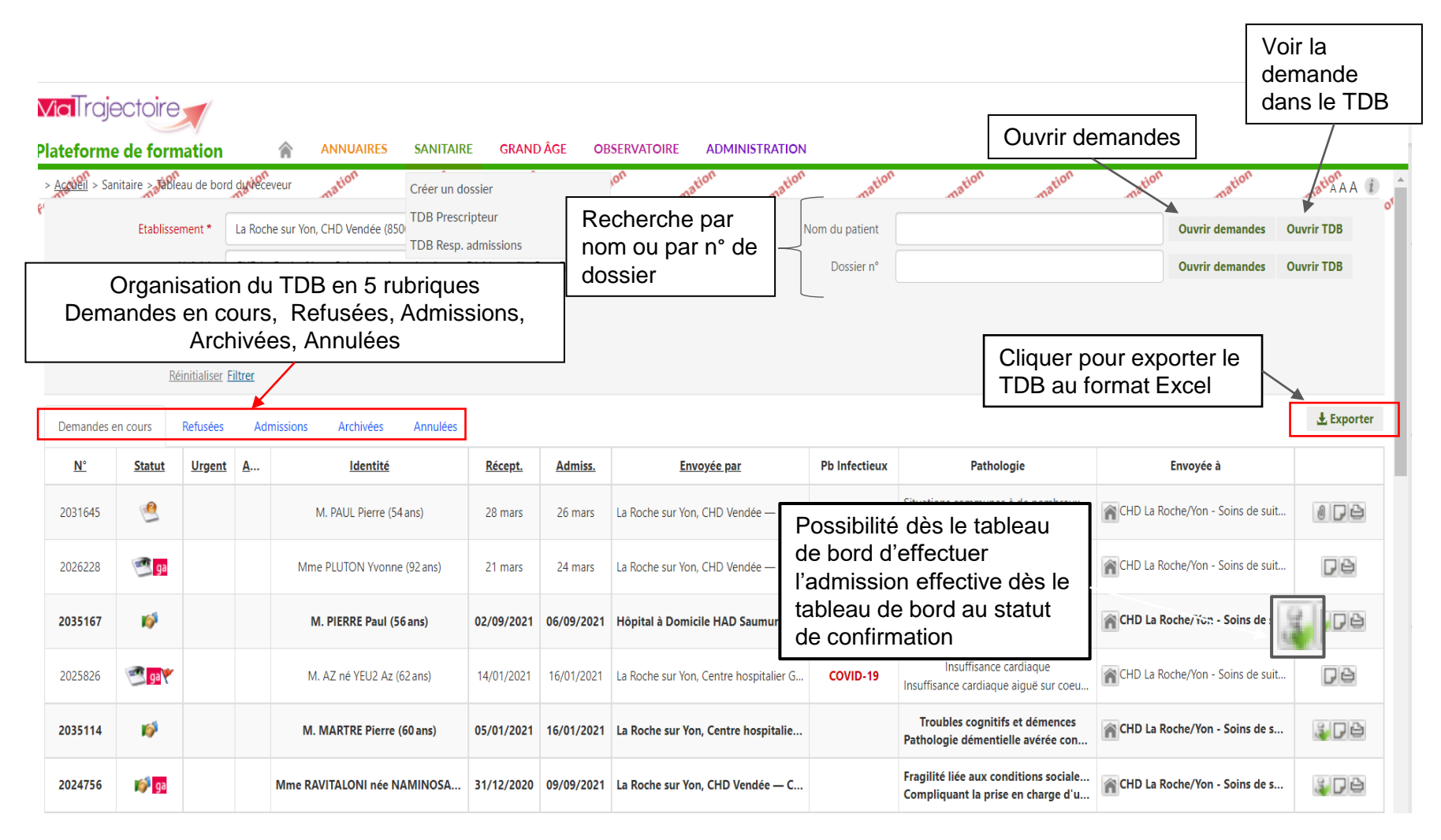

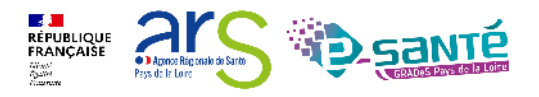

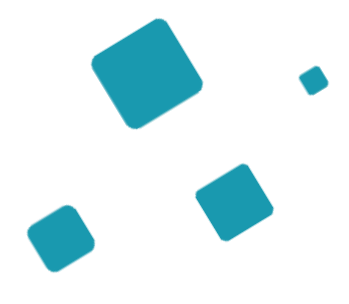

## **Présentation d'une demande d'admission**

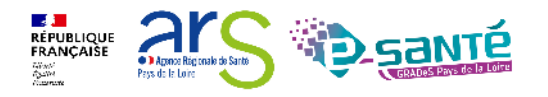

#### **Présentation d'une demande d'admission**

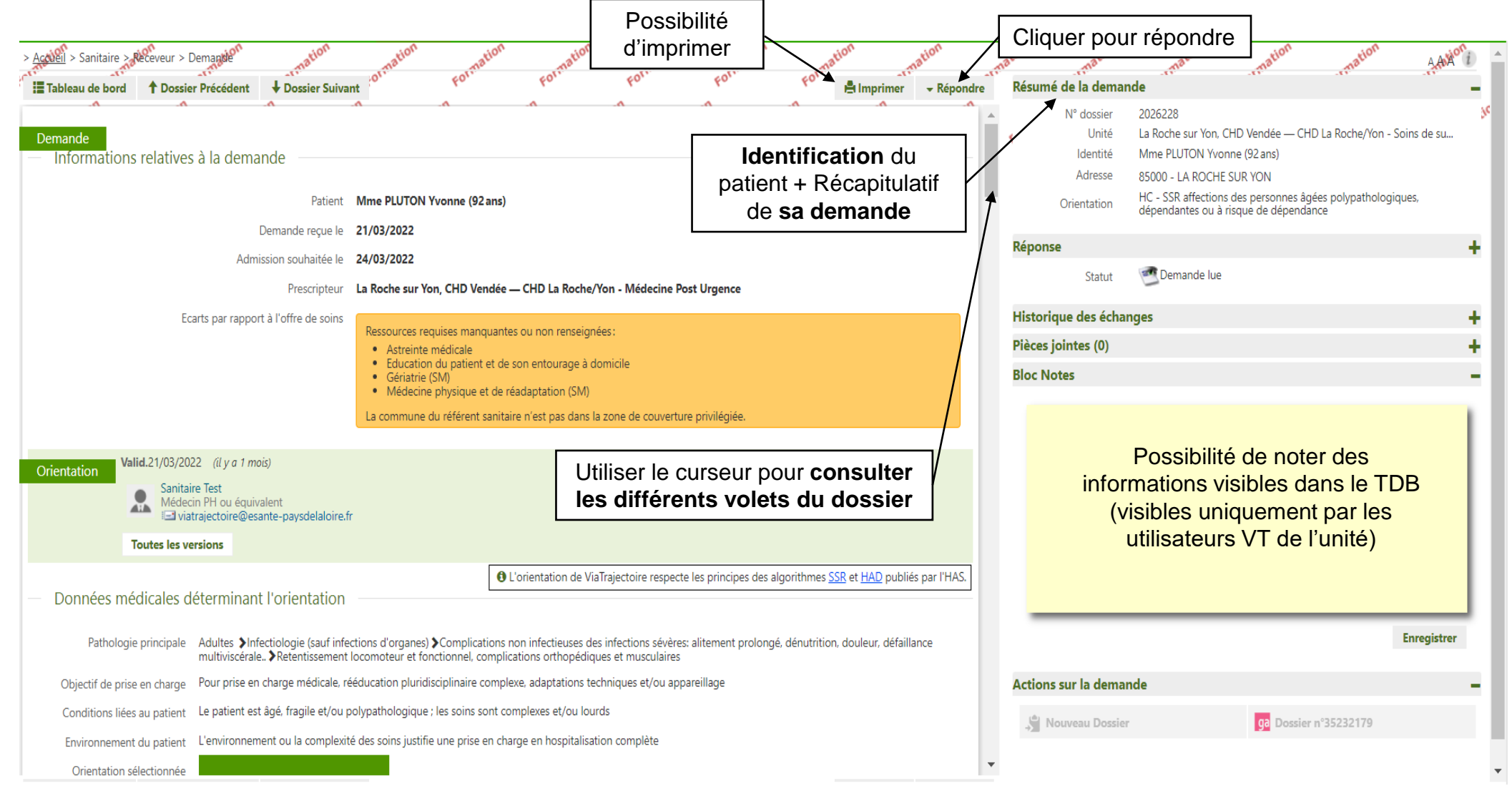

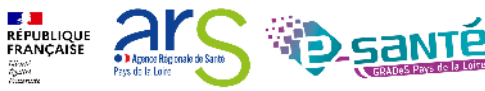

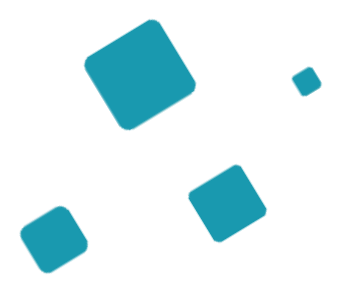

## **Réponses**

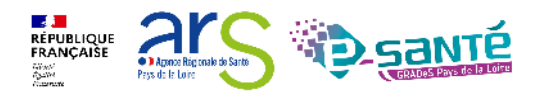

Webinaire ViaTrajectoire Sanitaire – Receveur – Version 9.1

## **Réponses**

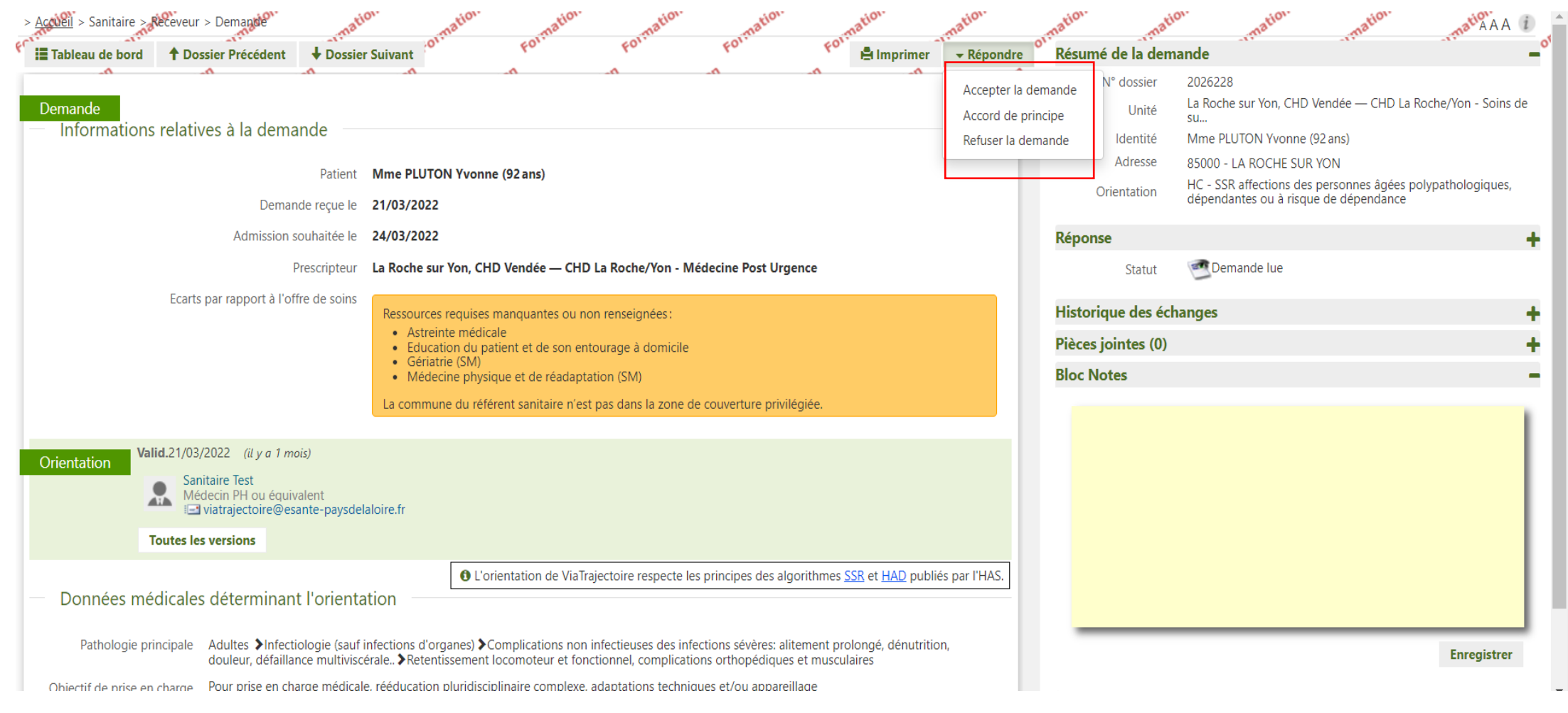

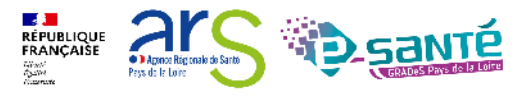

 $\blacktriangleright$  Répondre

Accepter la demande

Accord de principe Refuser la demande

## **Accord de principe**

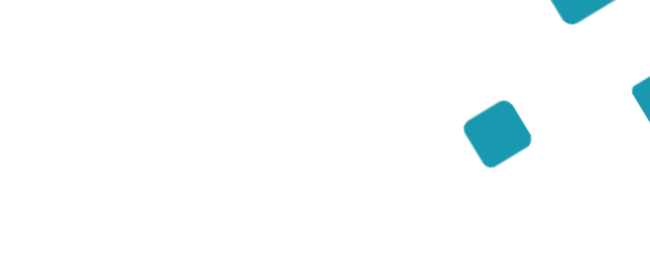

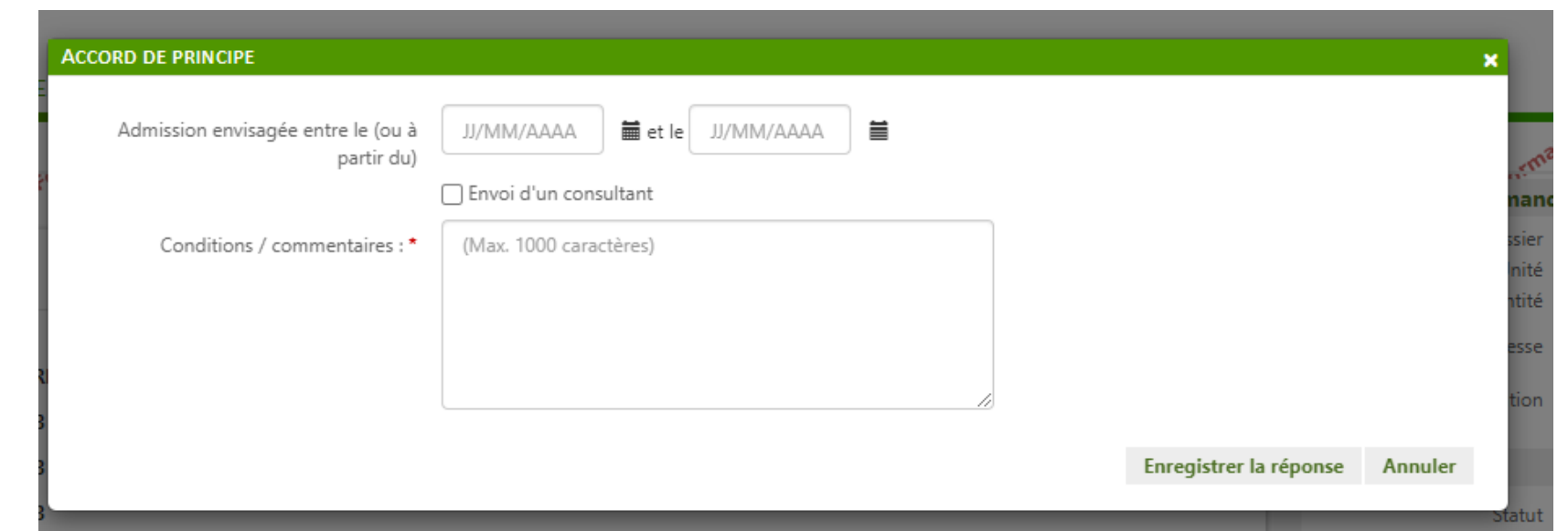

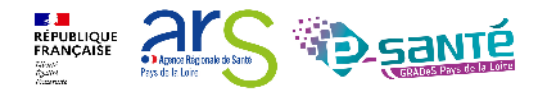

31

 $\blacktriangleright$  Répondre

Accepter la demande

Accord de principe Refuser la demande

## **Acceptation du patient**

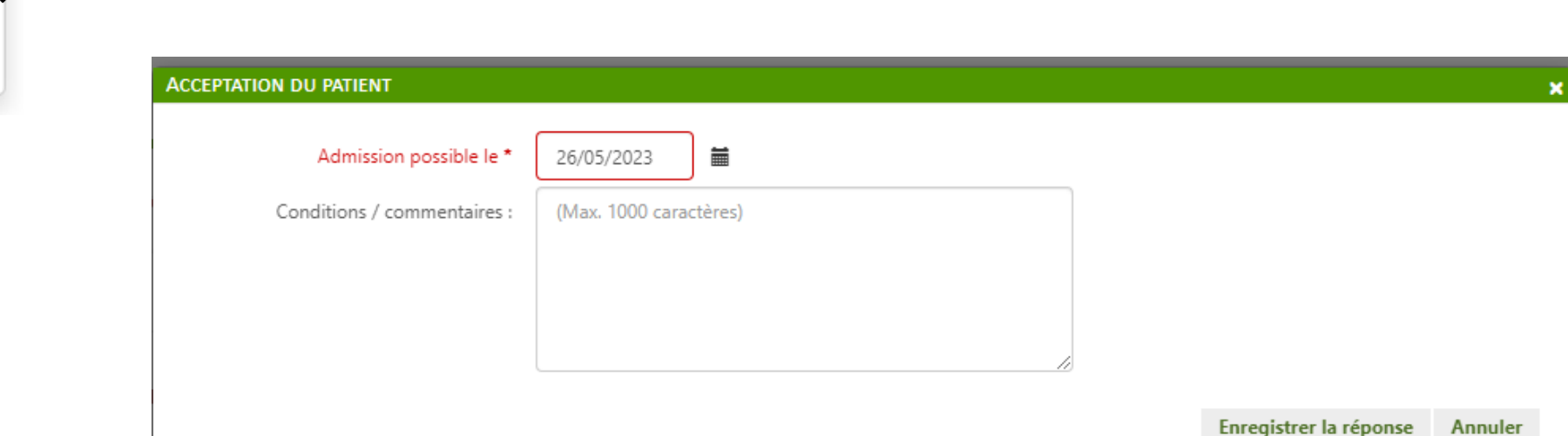

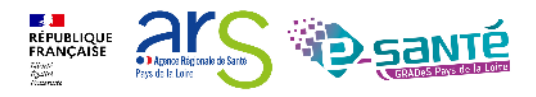

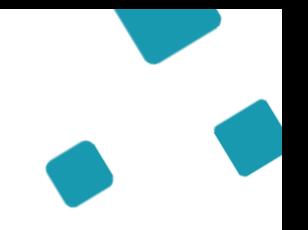

#### **Refuser la demande**

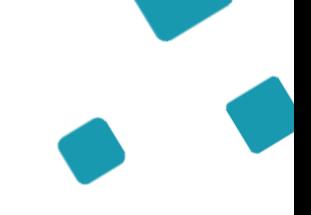

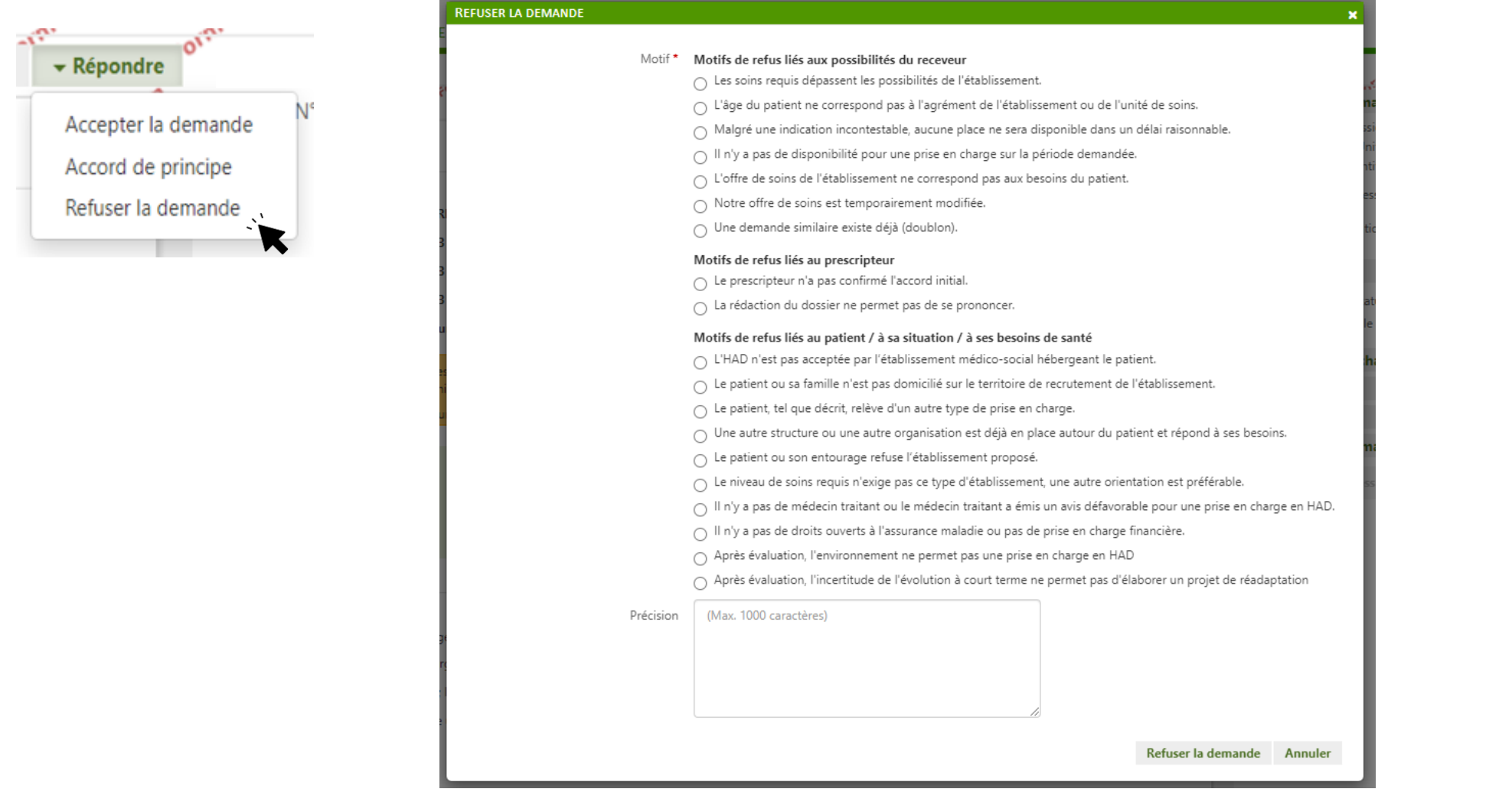

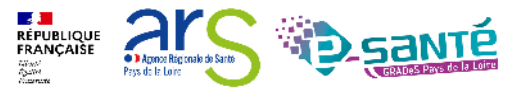

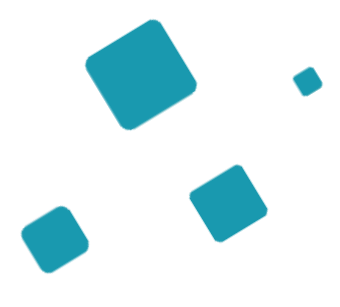

## **Relance**

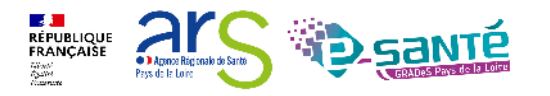

Webinaire ViaTrajectoire Sanitaire – Receveur – Version 9.1

#### **Relance**

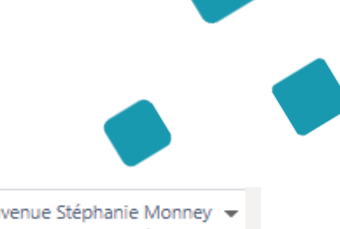

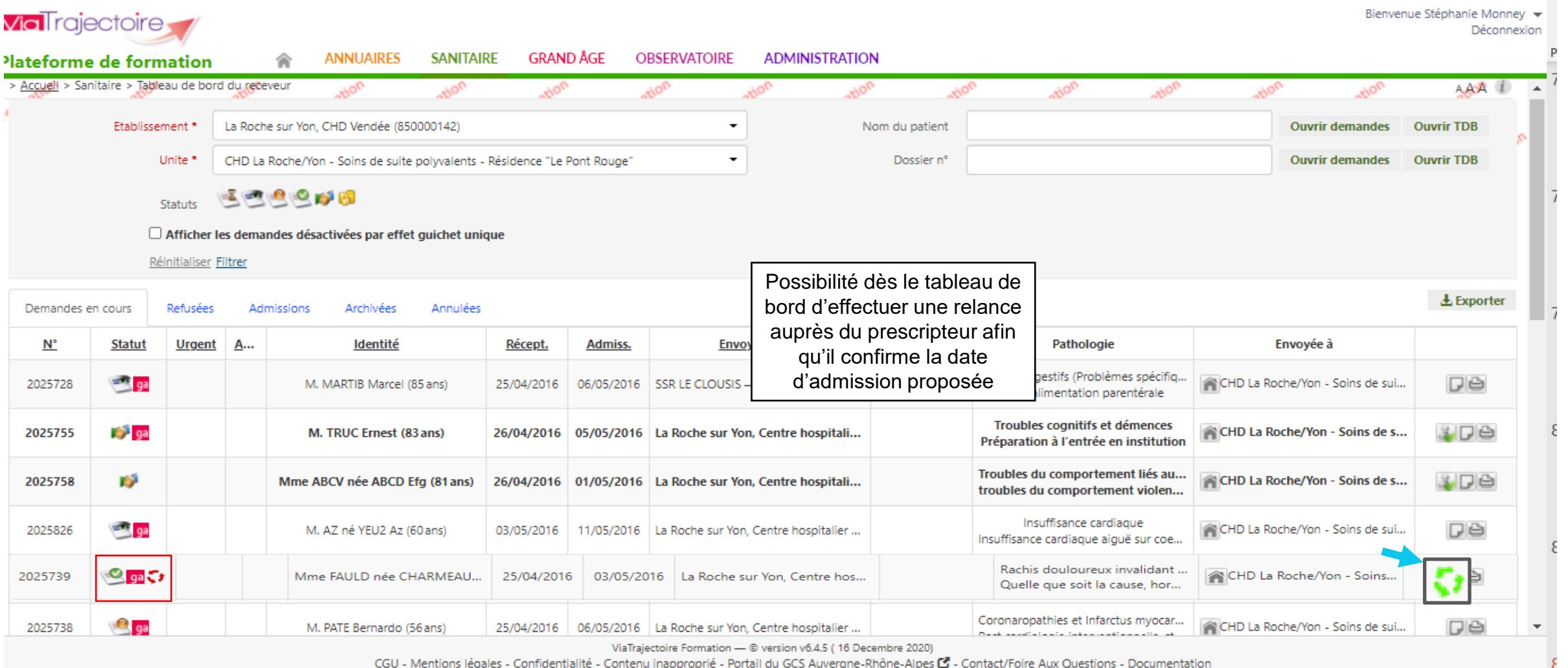

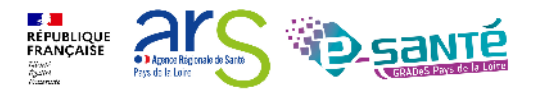

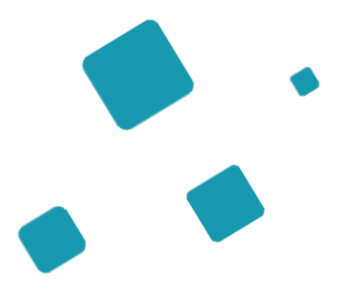

## **Actions sur la demande**

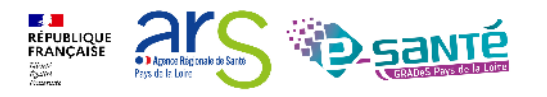

#### **Actions sur la demande (1/2)**

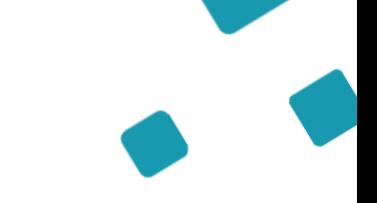

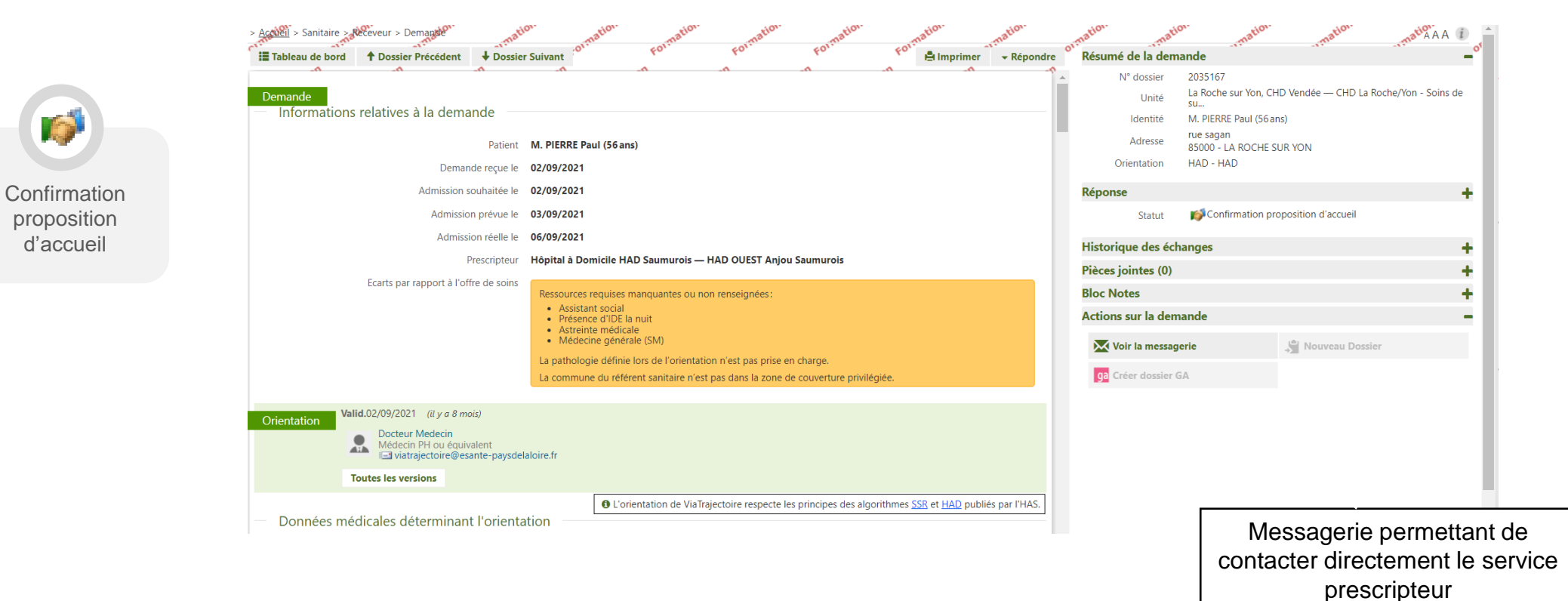

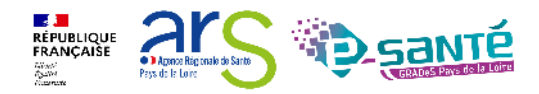

## **Actions sur la demande (2/2)**

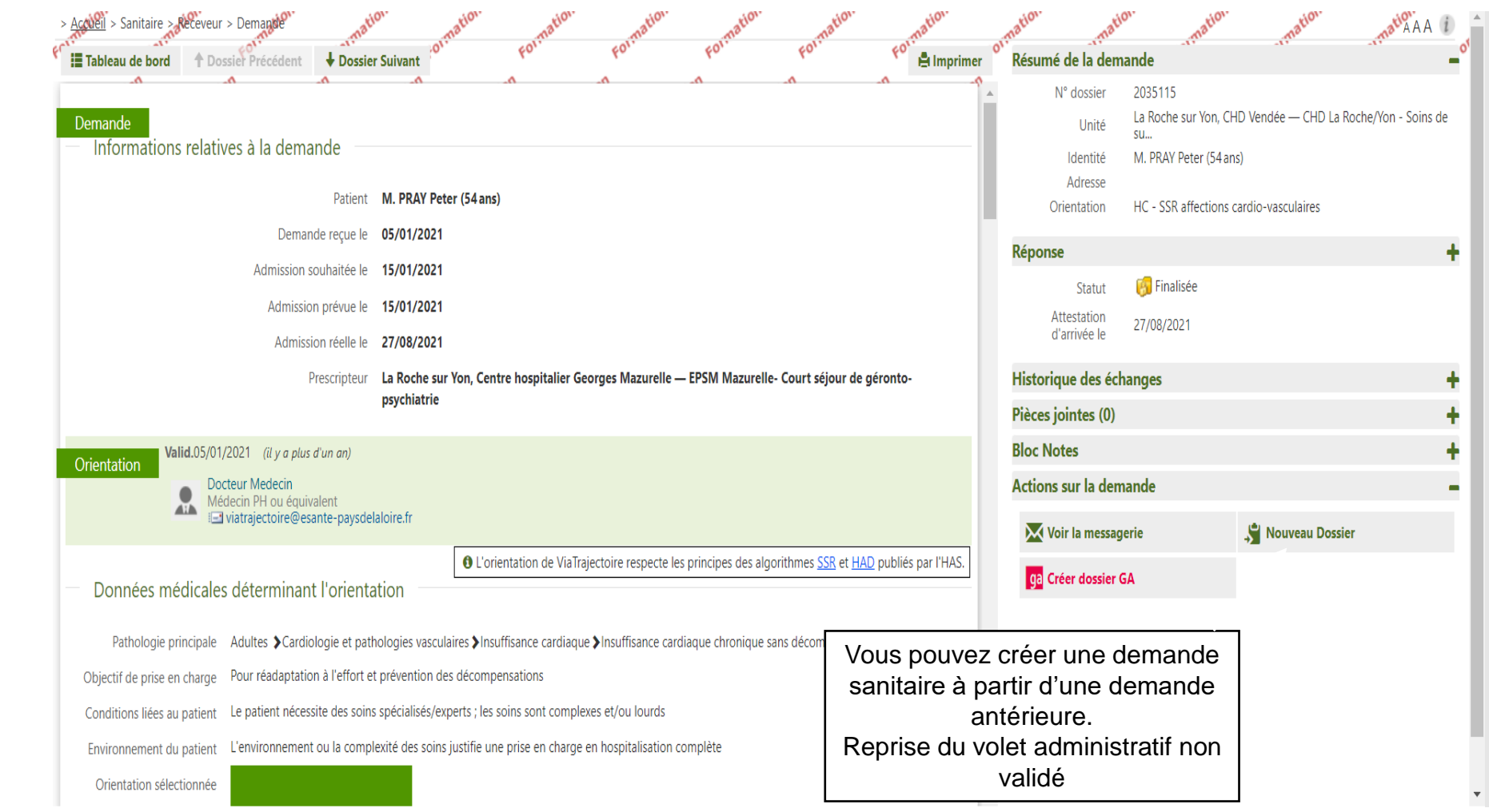

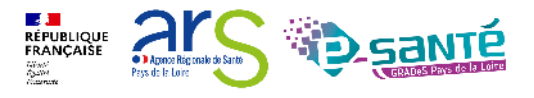

Demande d'admission finalisée – patient admis

露

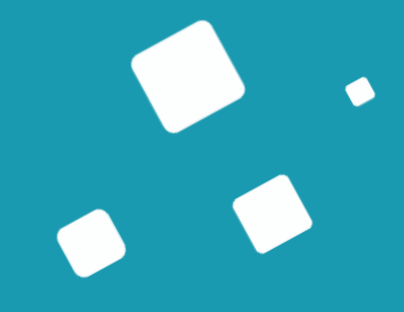

## <span id="page-31-0"></span>**Le module Sanitaire - Prescripteur**

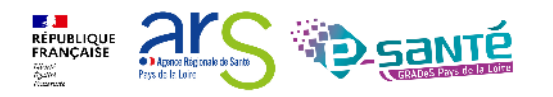

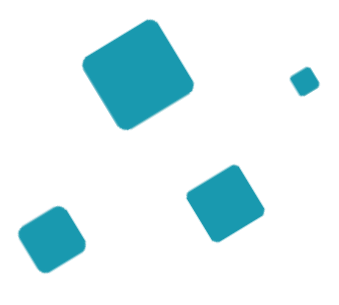

## **Création de la demande**

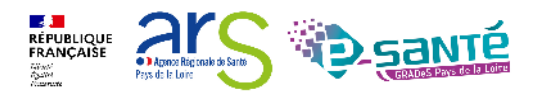

### **Initialisation d'une demande**

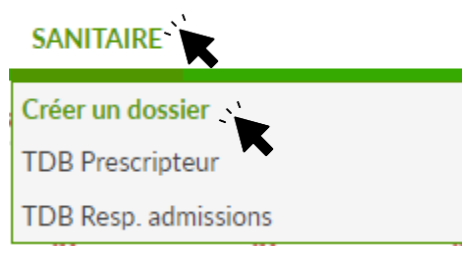

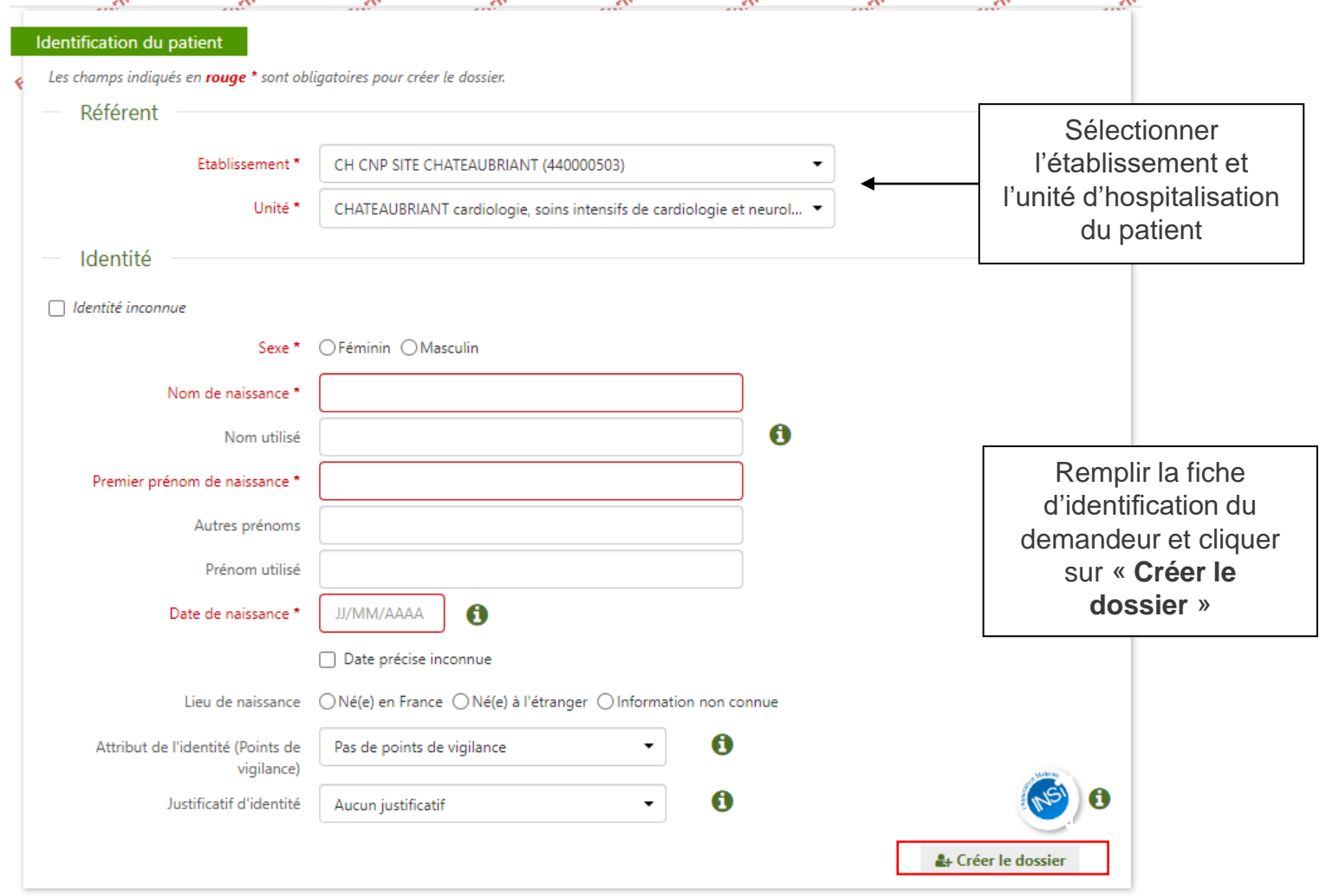

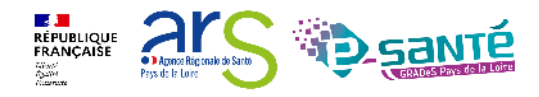

#### **Boutons d'actions**

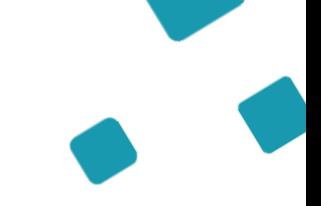

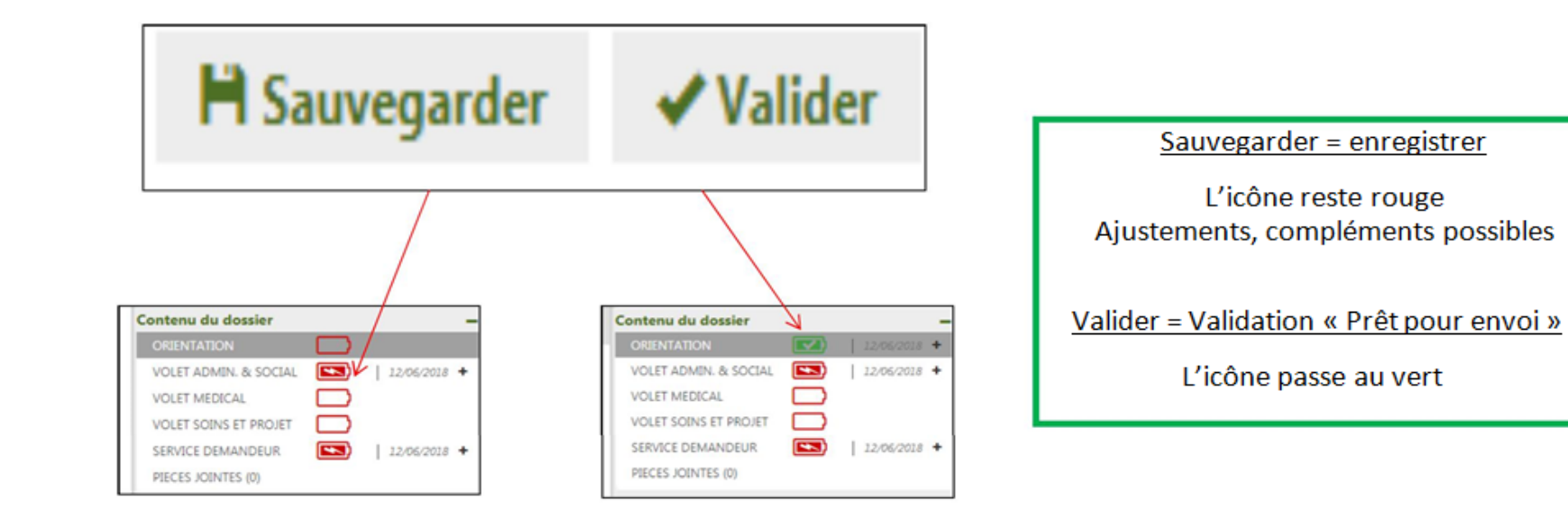

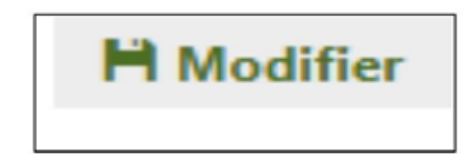

Modifier => permet de compléter, ajouter ou supprimer des informations

L'action « modifier » engage ensuite l'action « valider »

Valider = modification visible chez le receveur

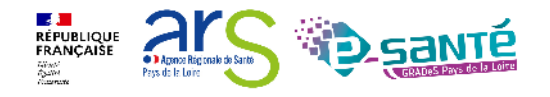

41

#### **Boutons d'actions**

Zoom sur la colonne à droite qui permet de parcourir le dossier du demandeur

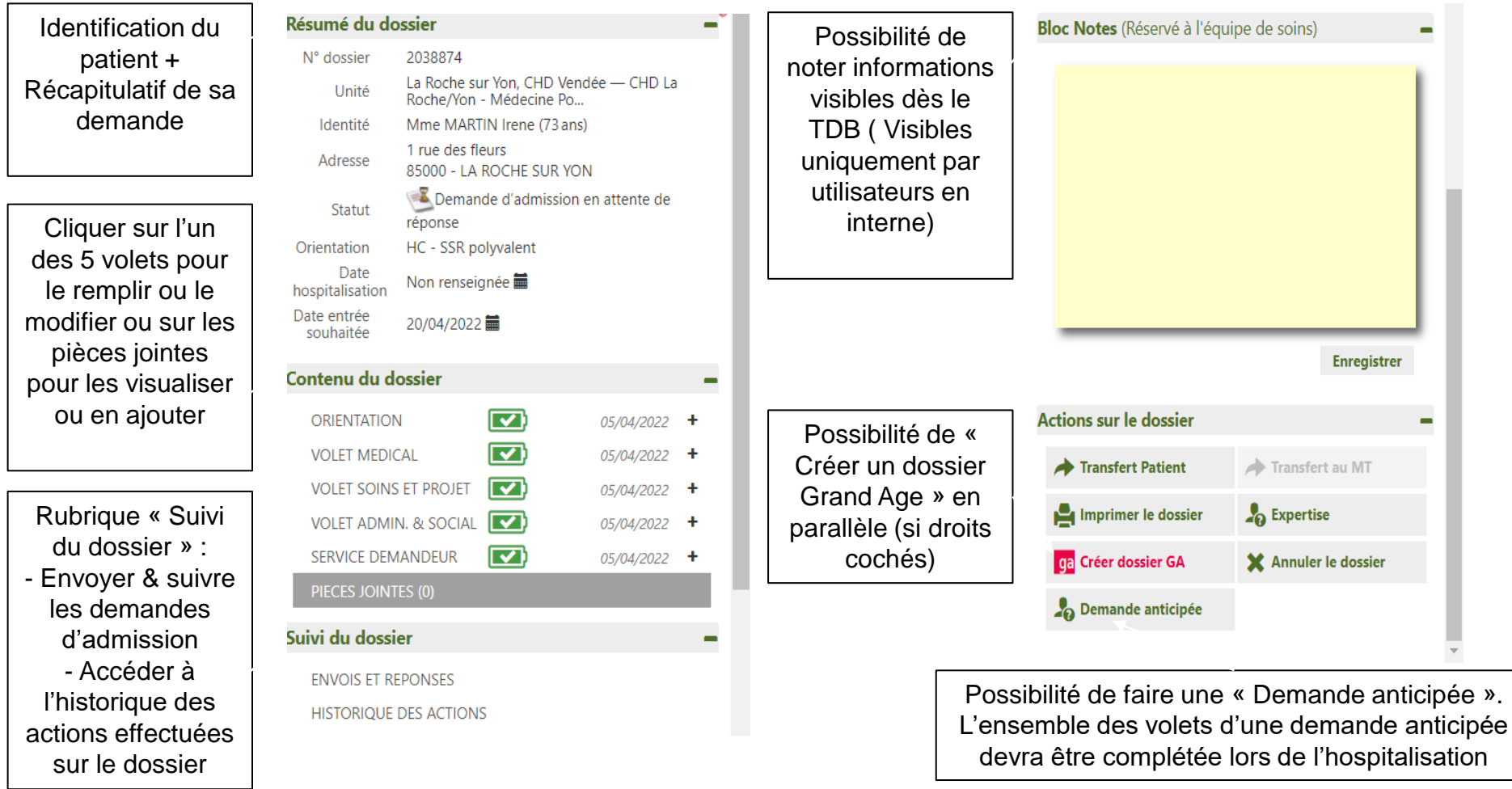

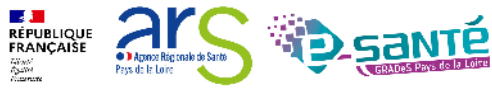

## **Le volet orientation (1/4)**

Après la création du dossier, redirection automatique sur le volet orientation uniquement si vous avez l'habilitation « Prescripteur médical »

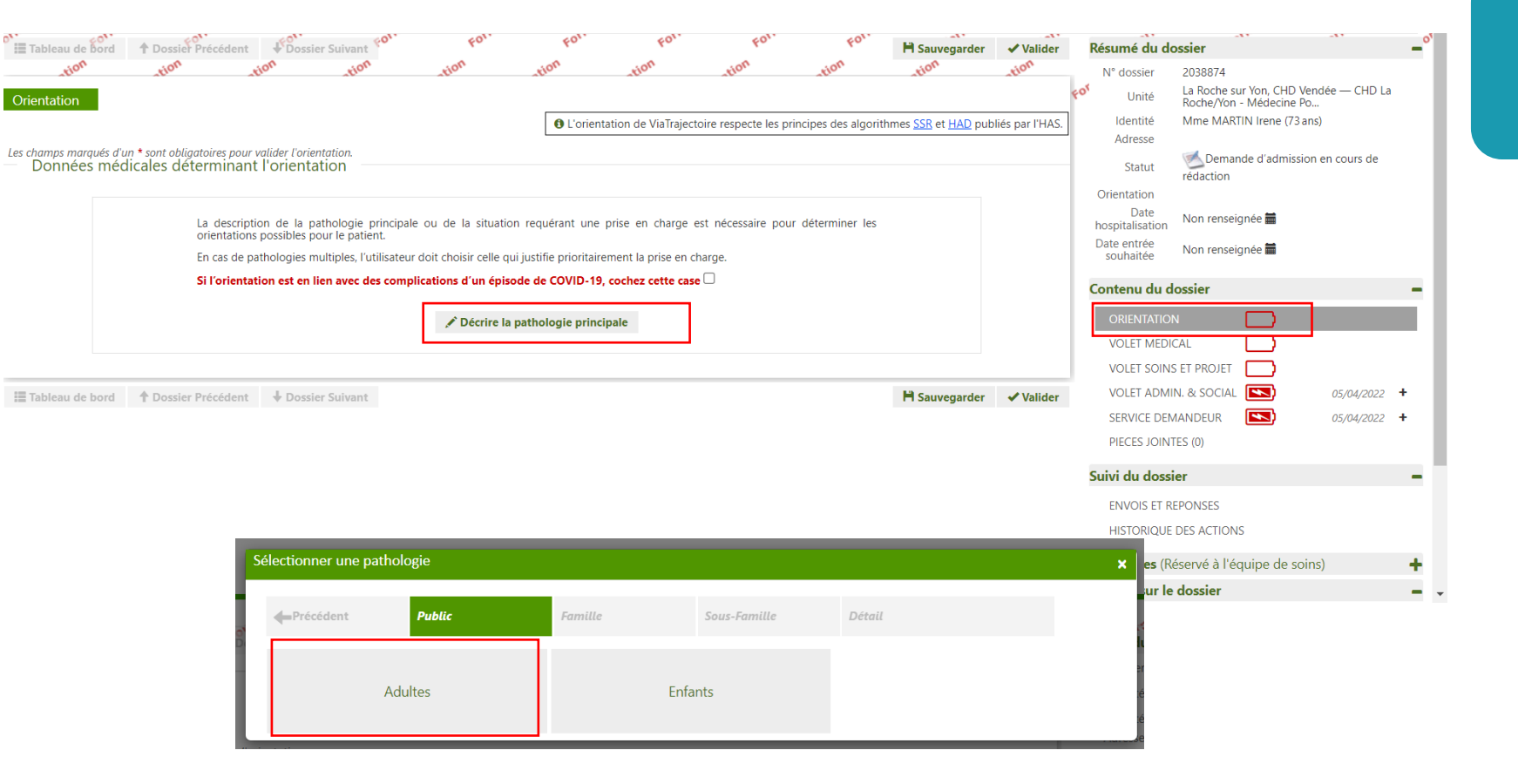

**Action médecin**  (habilitation « Prescripteur médical »)

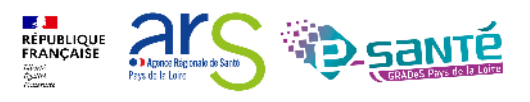

## **Le volet orientation (2/4)**

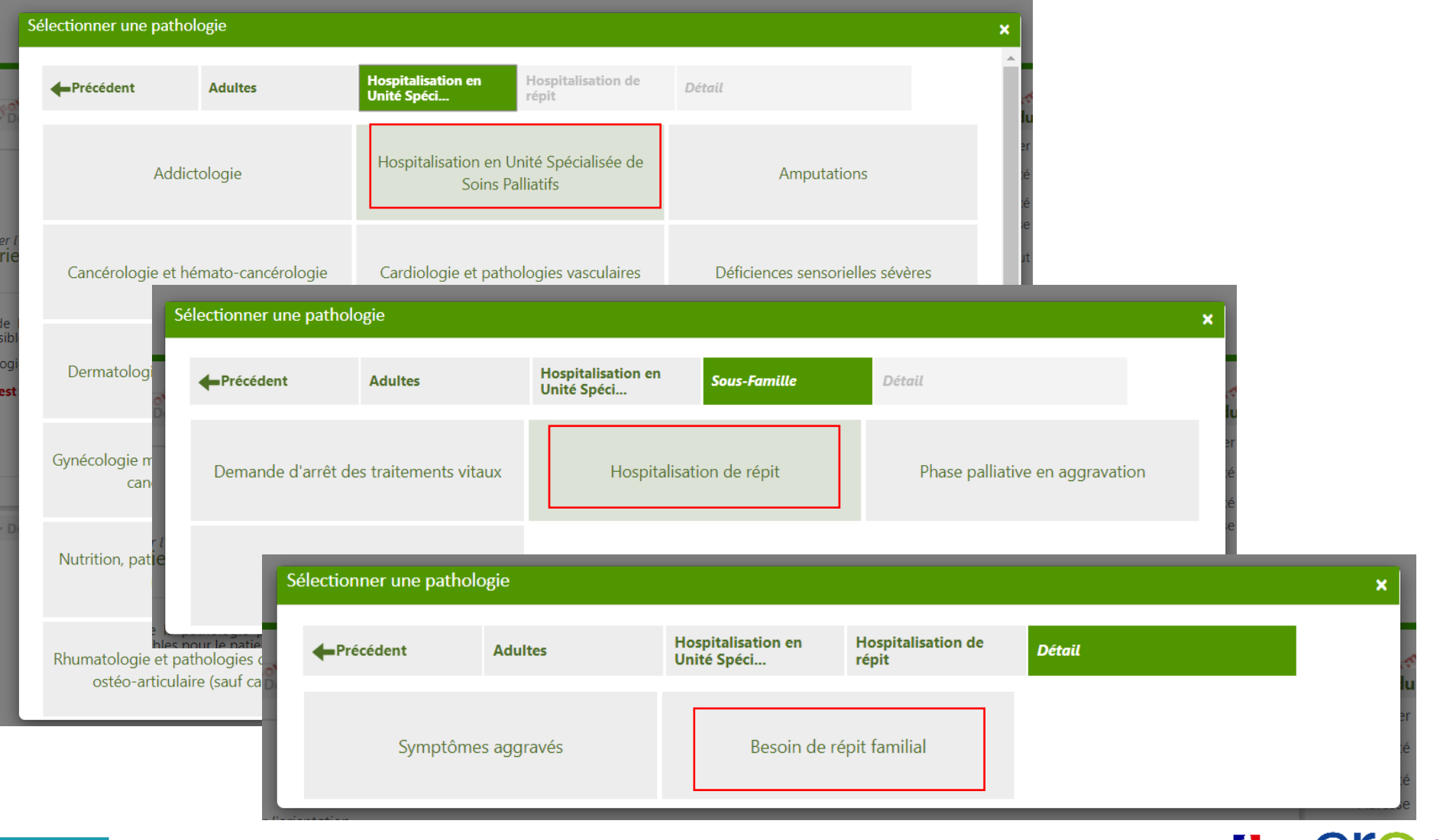

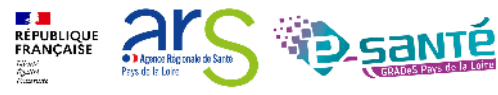

## **Le volet orientation (3/4)**

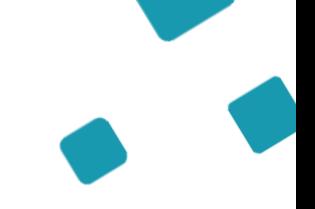

Les combinaisons de critères font apparaitre au fur et à mesure de la sélection la typologie d'accueil la plus adaptée

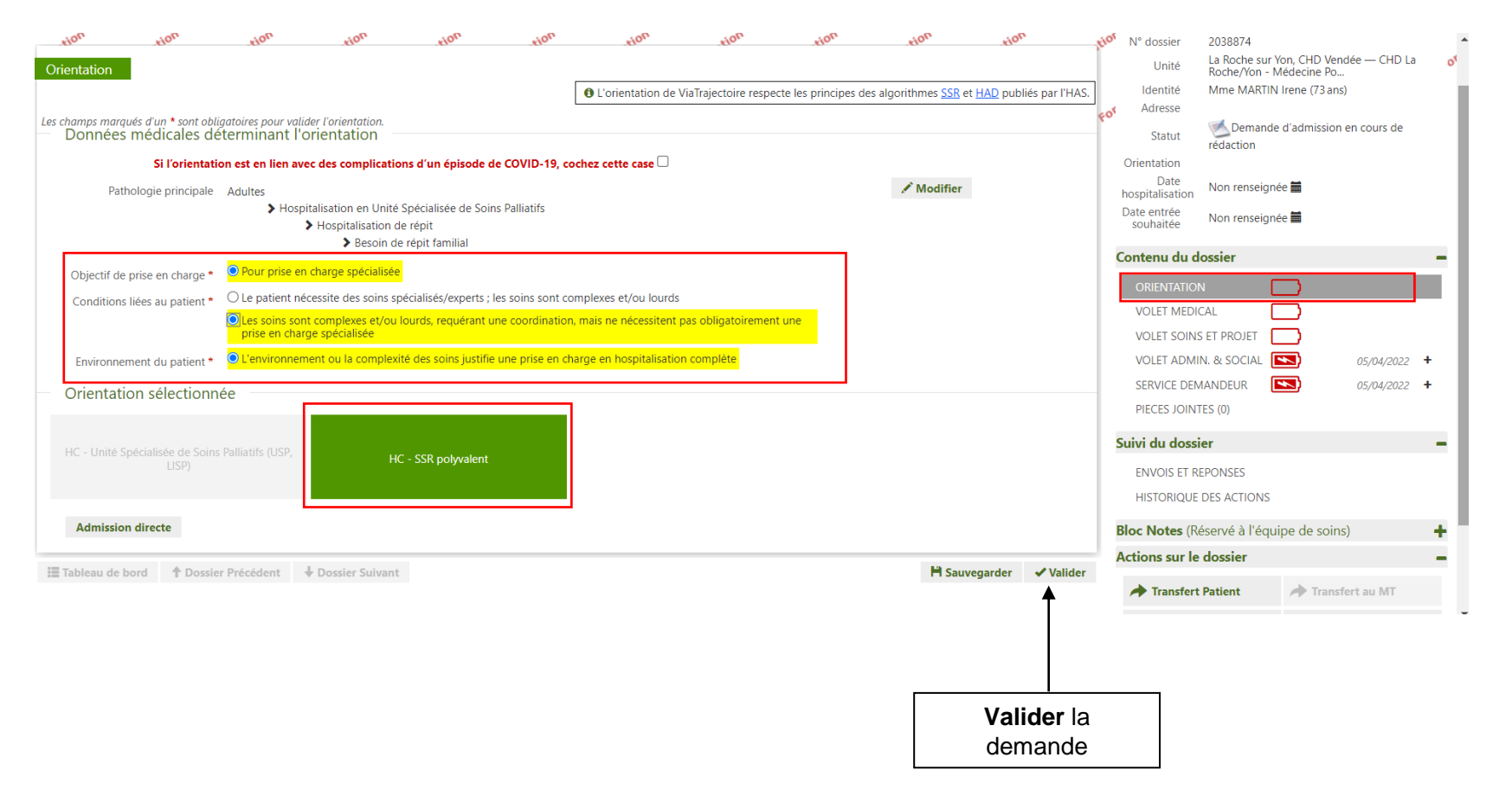

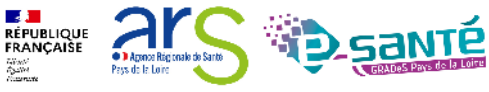

## **Le volet orientation (4/4)**

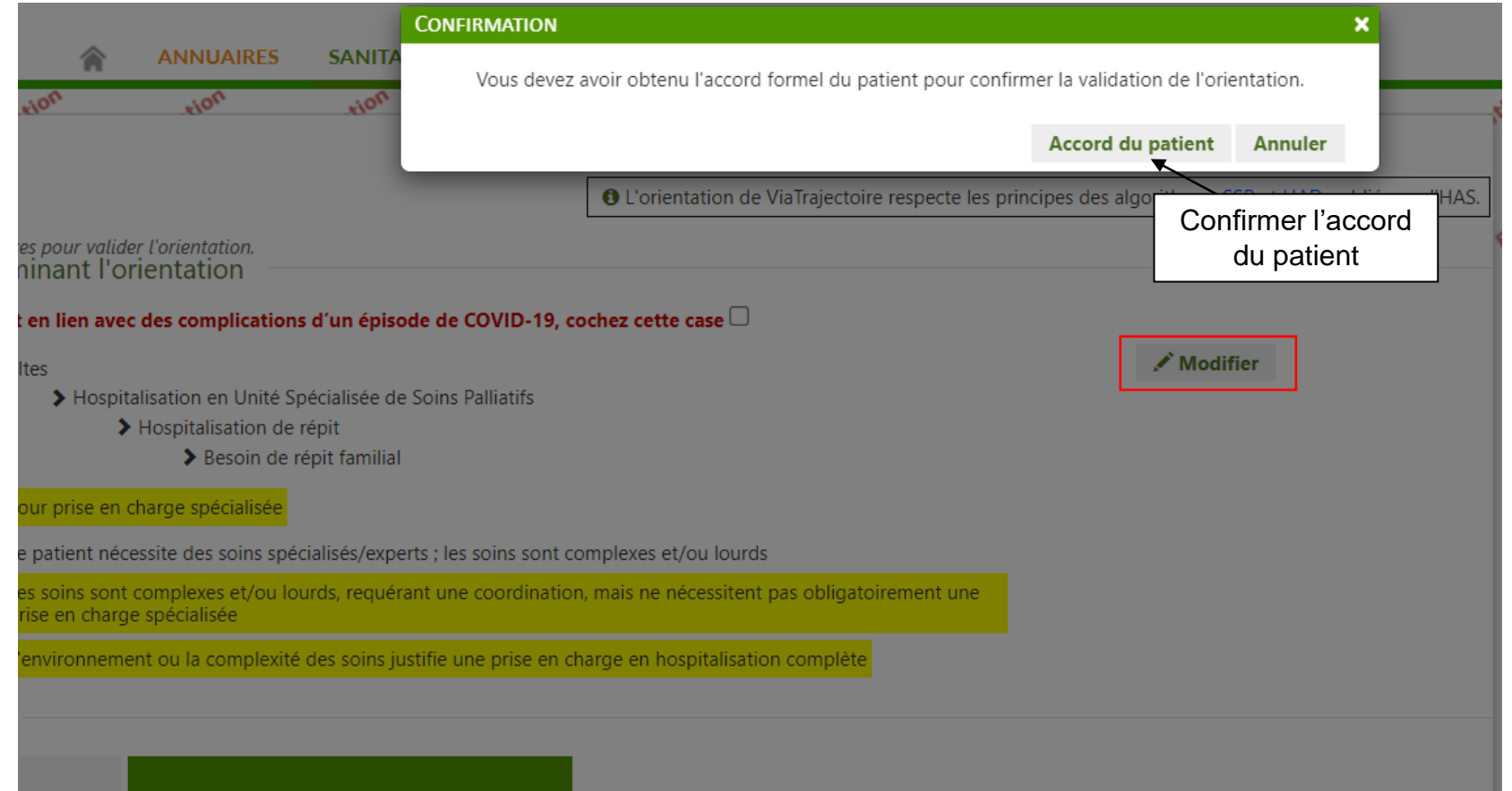

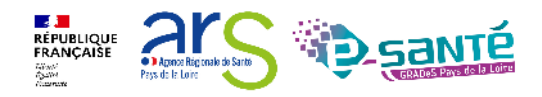

### **Le volet médical**

Des items spécifiques peuvent s'afficher en corrélation avec les éléments déclarés liés à la pathologie

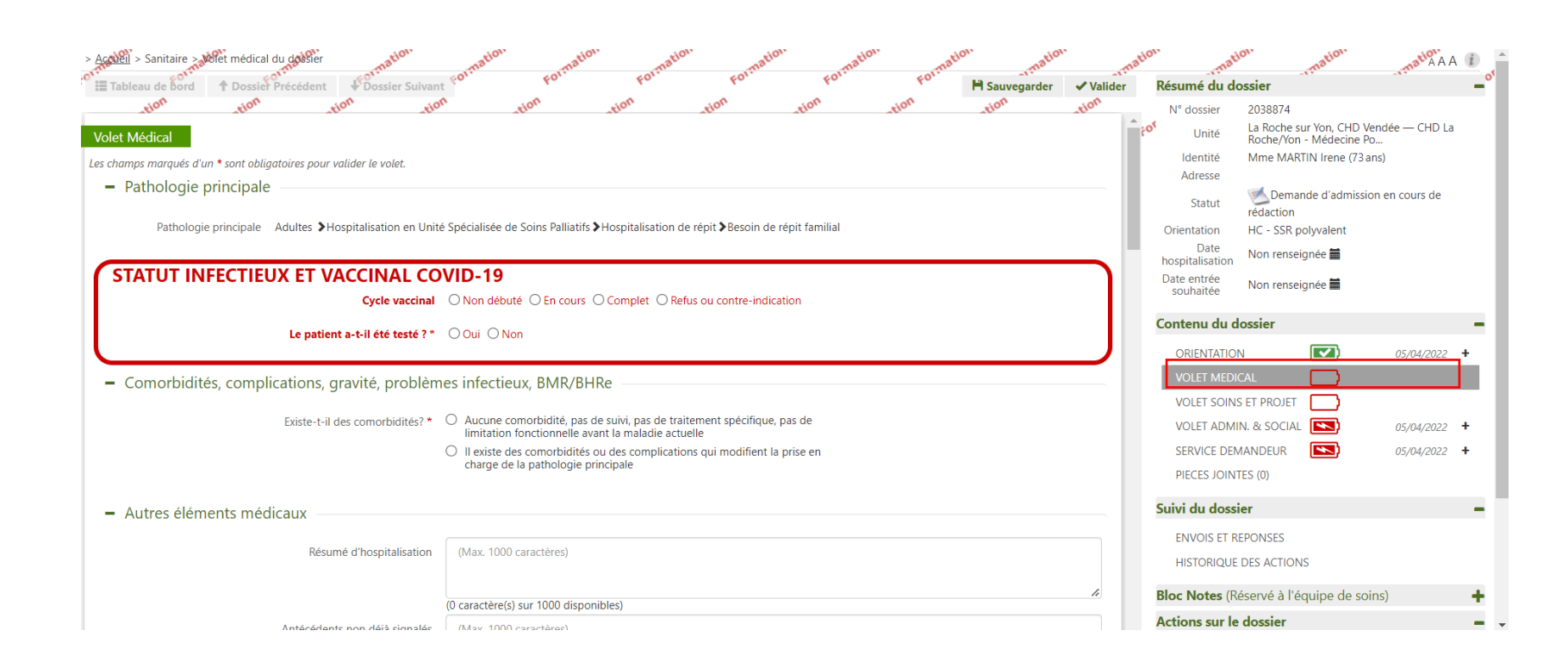

**Action médecin**  (habilitation « Prescripteur médical »)

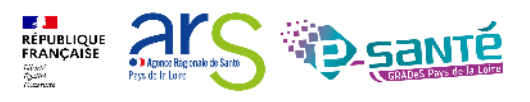

### **Le volet soins et projet**

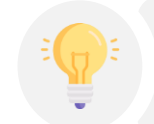

Ce volet dépend du volet médical.

Un dossier bien renseigné permettra une réponse plus rapide du receveur.

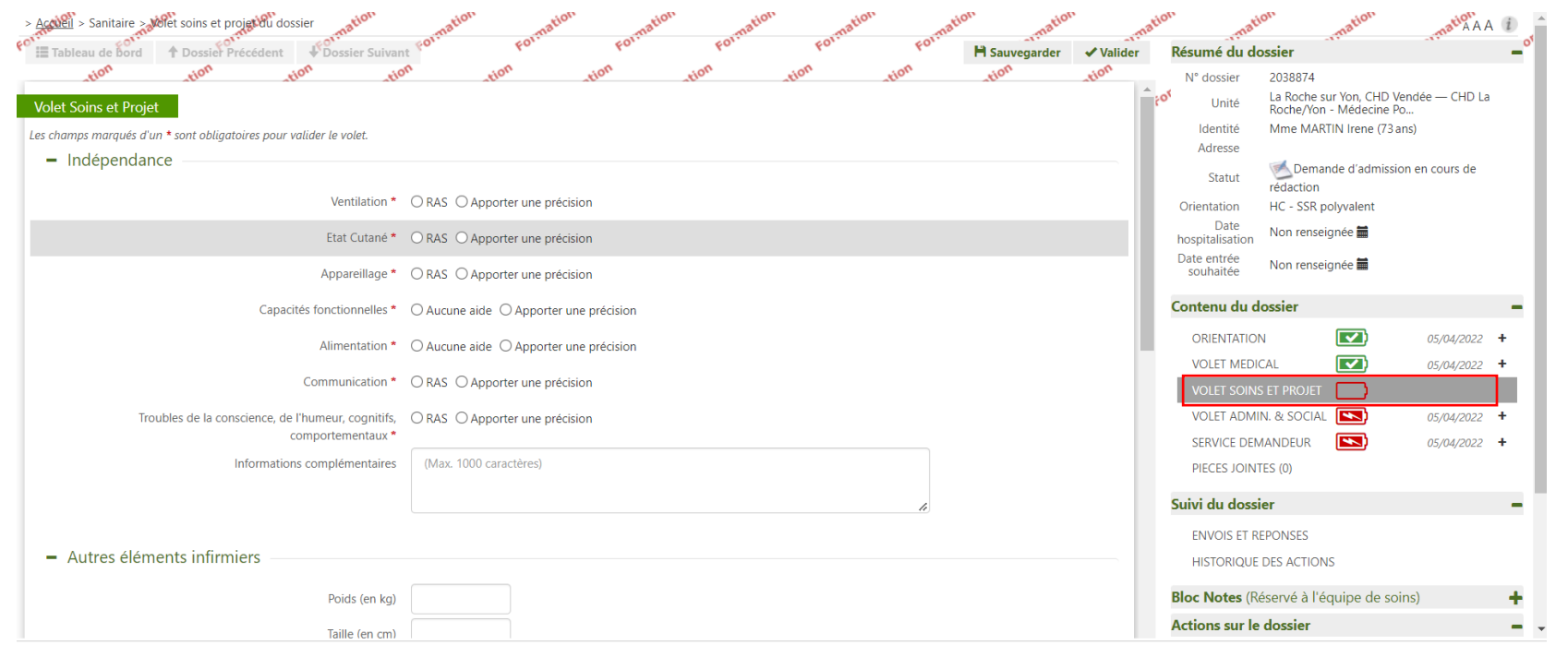

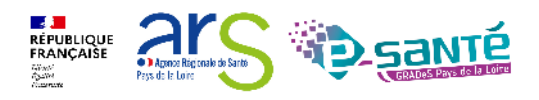

#### **Le volet administratif et social**

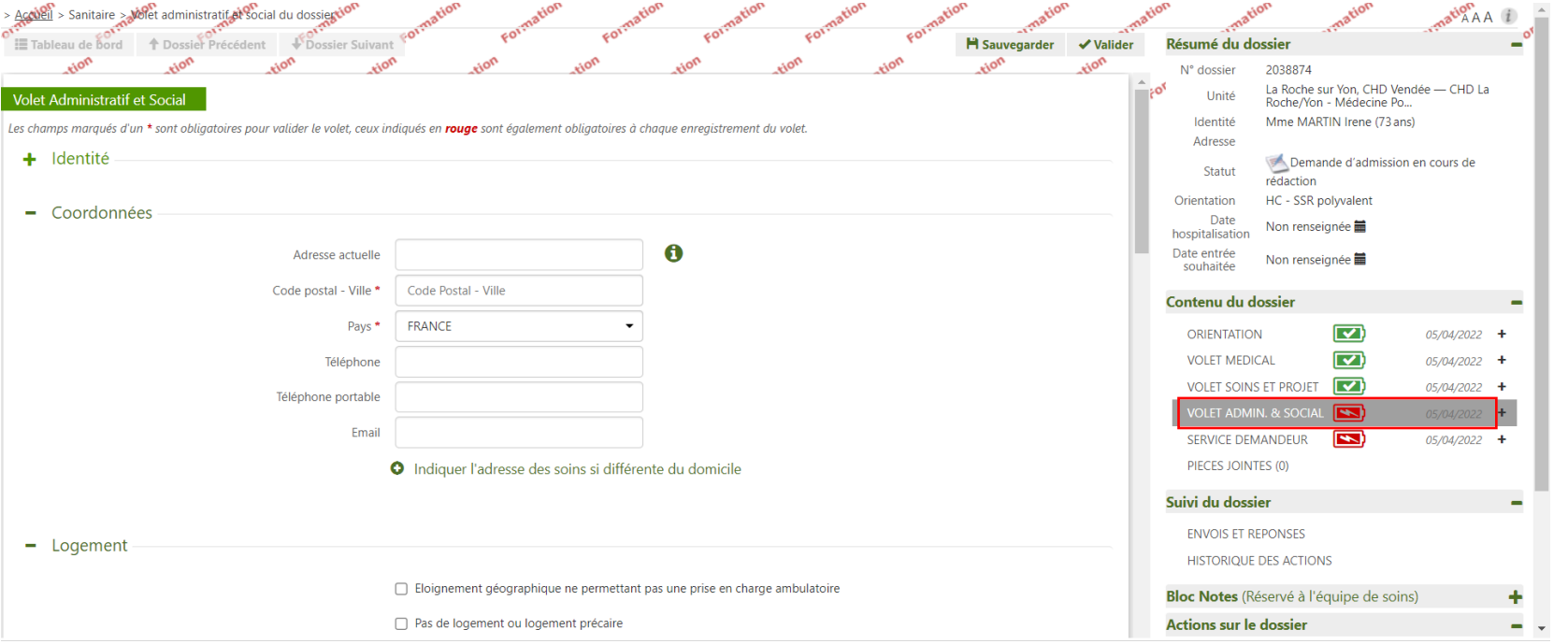

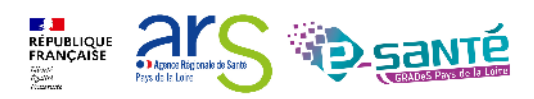

#### **Le service demandeur**

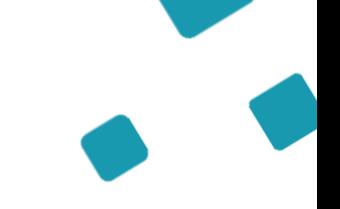

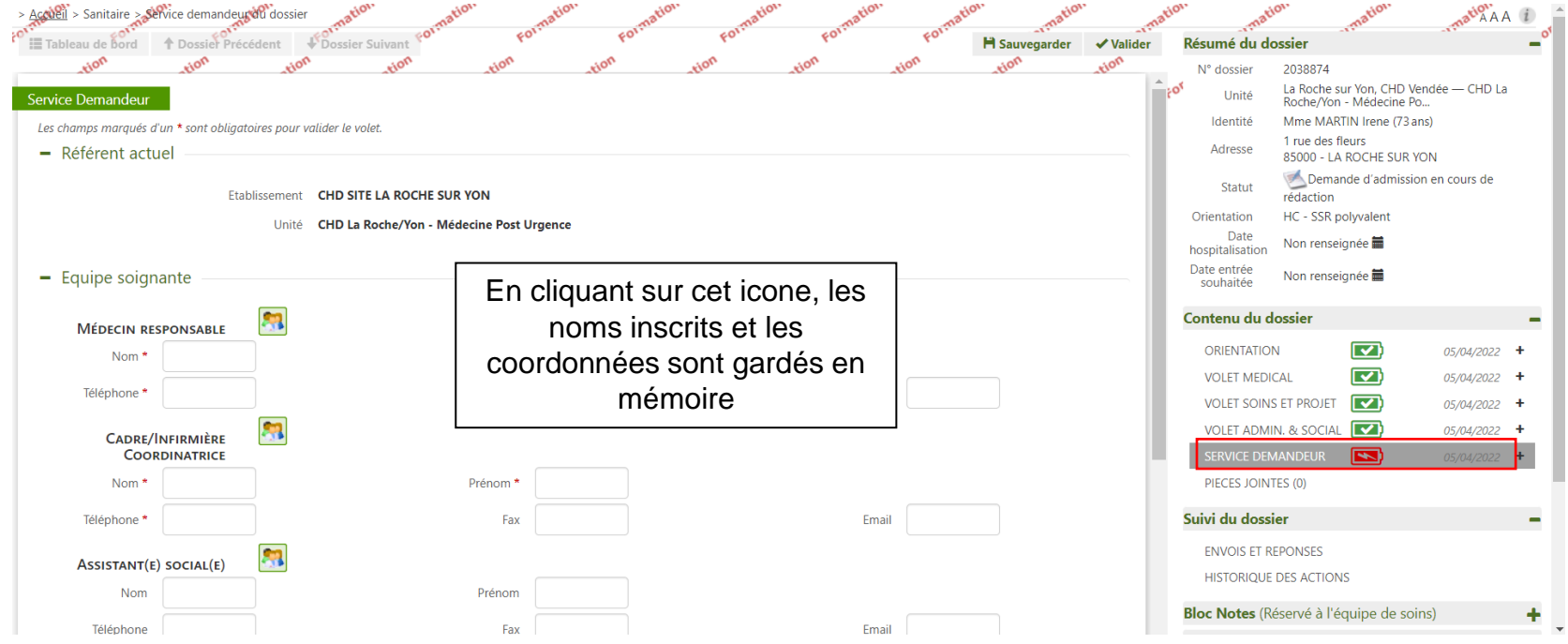

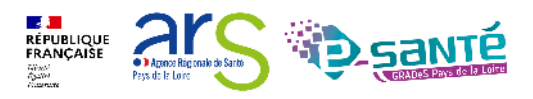

#### **Pièces jointes**

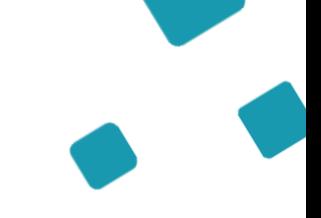

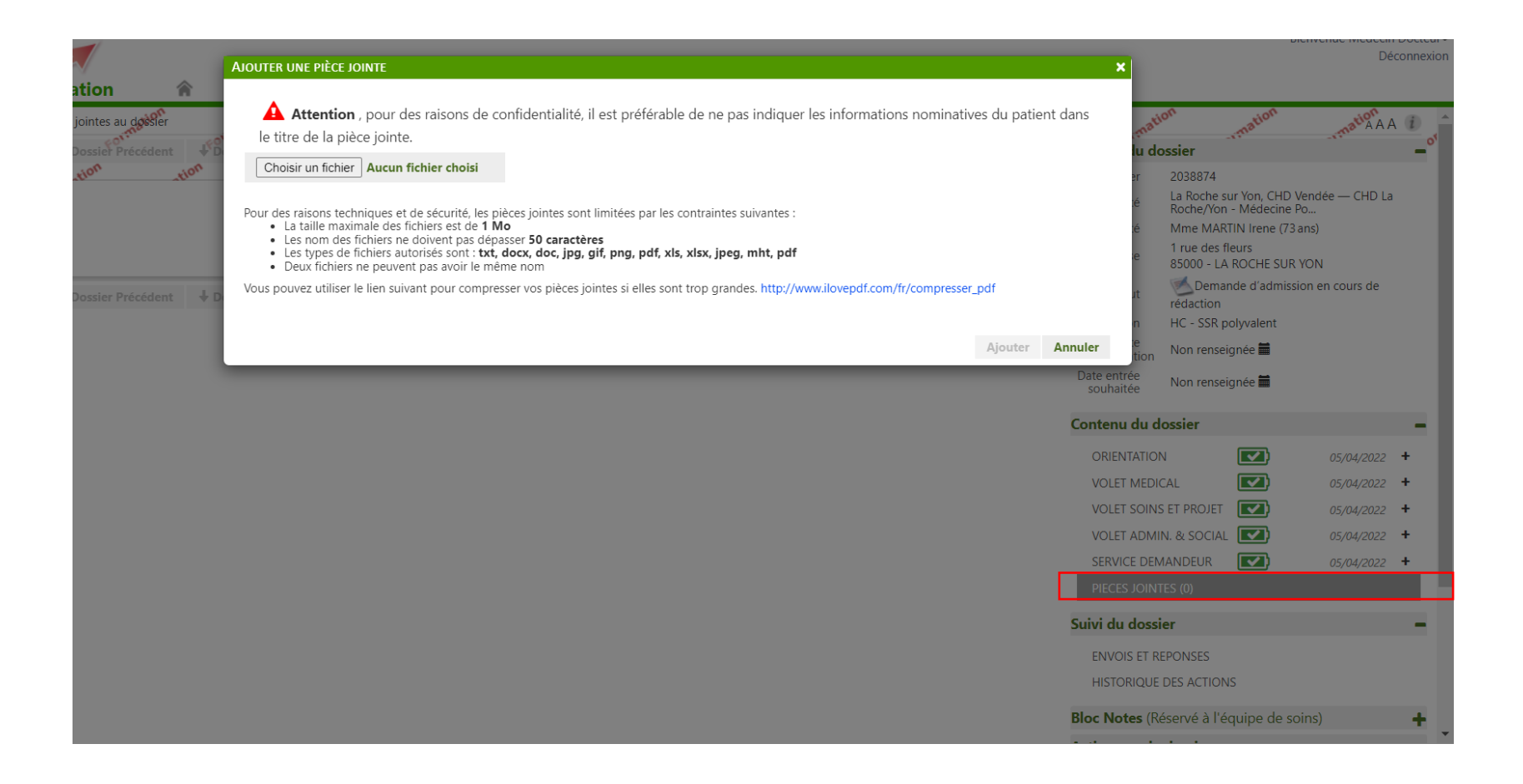

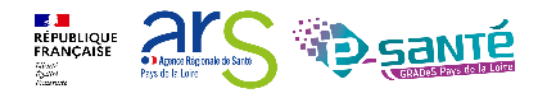

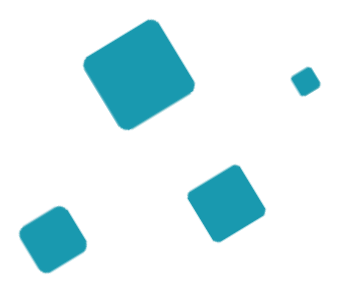

## **Envoi de la demande**

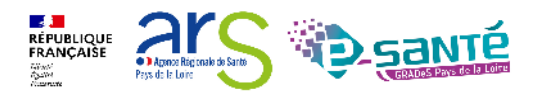

Webinaire ViaTrajectoire Sanitaire – Receveur – Version 9.1

## **Suivi du dossier : envois et réponses (1/3)**

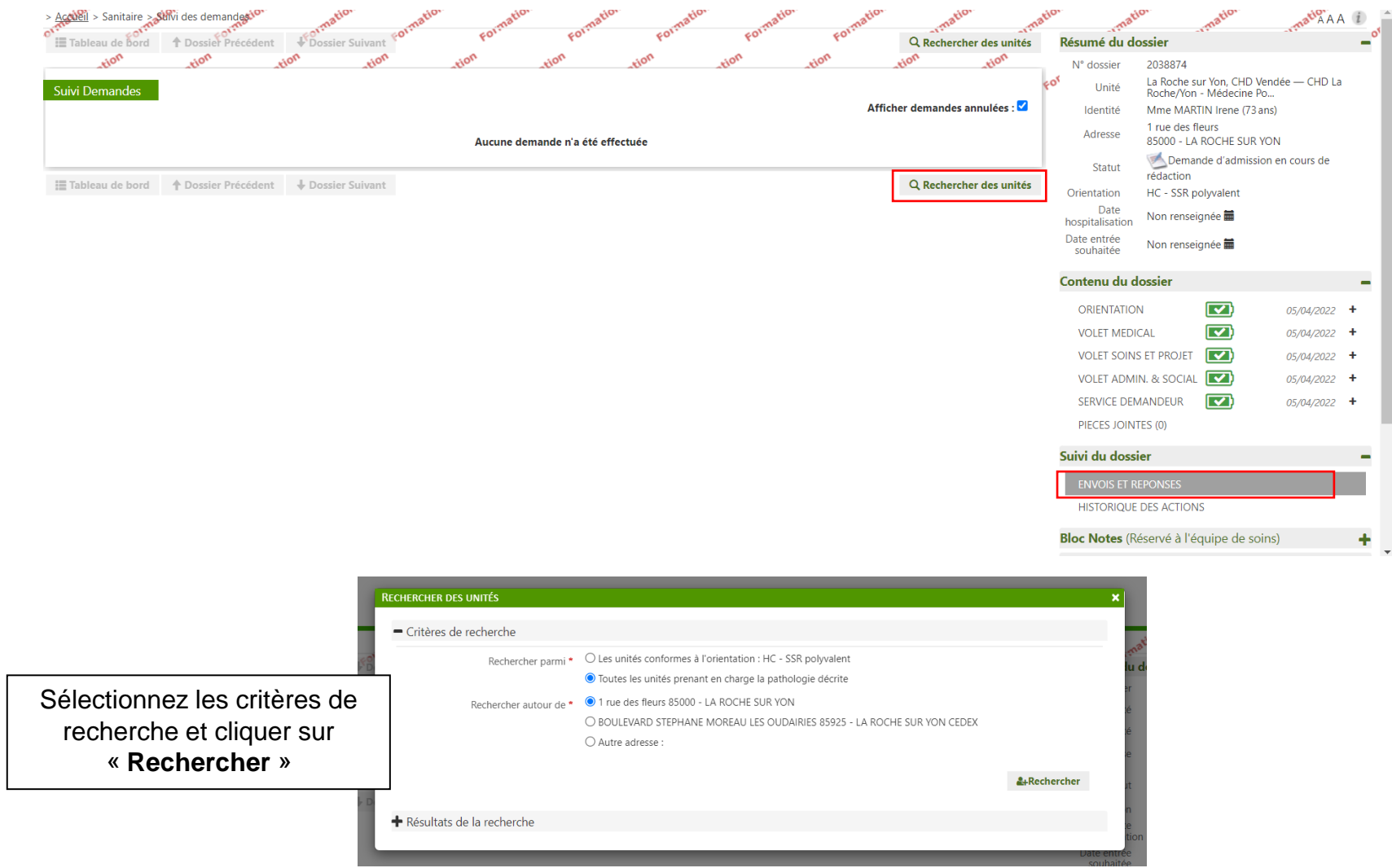

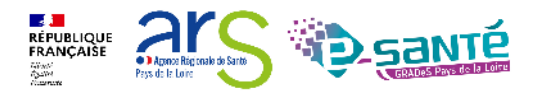

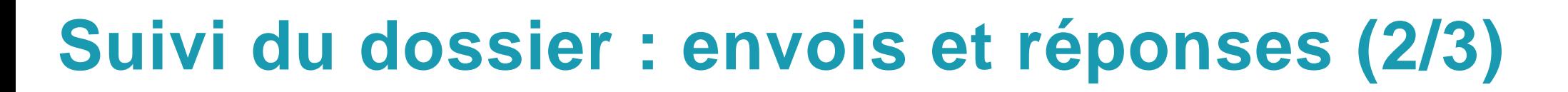

Liste des établissements suggérée par VT en fonction du remplissage des volets

Sélectionner les établissements qui peuvent convenir au patient

#### **RECHERCHER DES UNITÉS** + Critères de recherche Résultats de la recherche Si vous ne trouvez pas l'établissement recherché parmi les résultats affichés, vous pouvez effectuer une  $\rightarrow$ Rechercher par mots-clés recherche libre par mots-clés. Unité Lieu Structure Activité Mode de PEC  $\Box$ **CENTRE HOSPITALIER** SSR Polyvalent SSR polyvalent Hospitalisation 17301 ROCHEFORT **ROCHEFORT** complète CEDEX - 86km  $\Box$ CLINIQUE D'ALENCON **SSR Polyvalent** Hospitalisation 61000 ALENCON -SSR polyvalent complète 225.58km  $\Box$ 14000 CAEN - 290.58km CH demo 14 BN 2018 SSR<sub>14</sub> SSR polyvalent Hospitalisation complète CH AGEN NERAC -Hospitalisation 47000 AGEN - 316.87km  $\Box$ ssr polyvalent SSR polyvalent HOPITAL SAINT-FSPRIT complète  $\Box$ CENTRE DE NOUVIELLE -SSR Polyvalent - Dr Larbère SSR polyvalent Hospitalisation 40280 BRETAGNE DE SSR-MPR complète MARSAN - 322.64km  $\overline{\mathbf{v}}$ Sélectionner **Annuler**

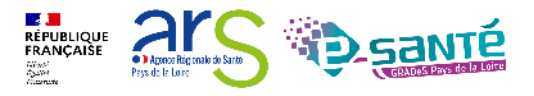

### **Suivi du dossier : envois et réponses (3/3)**

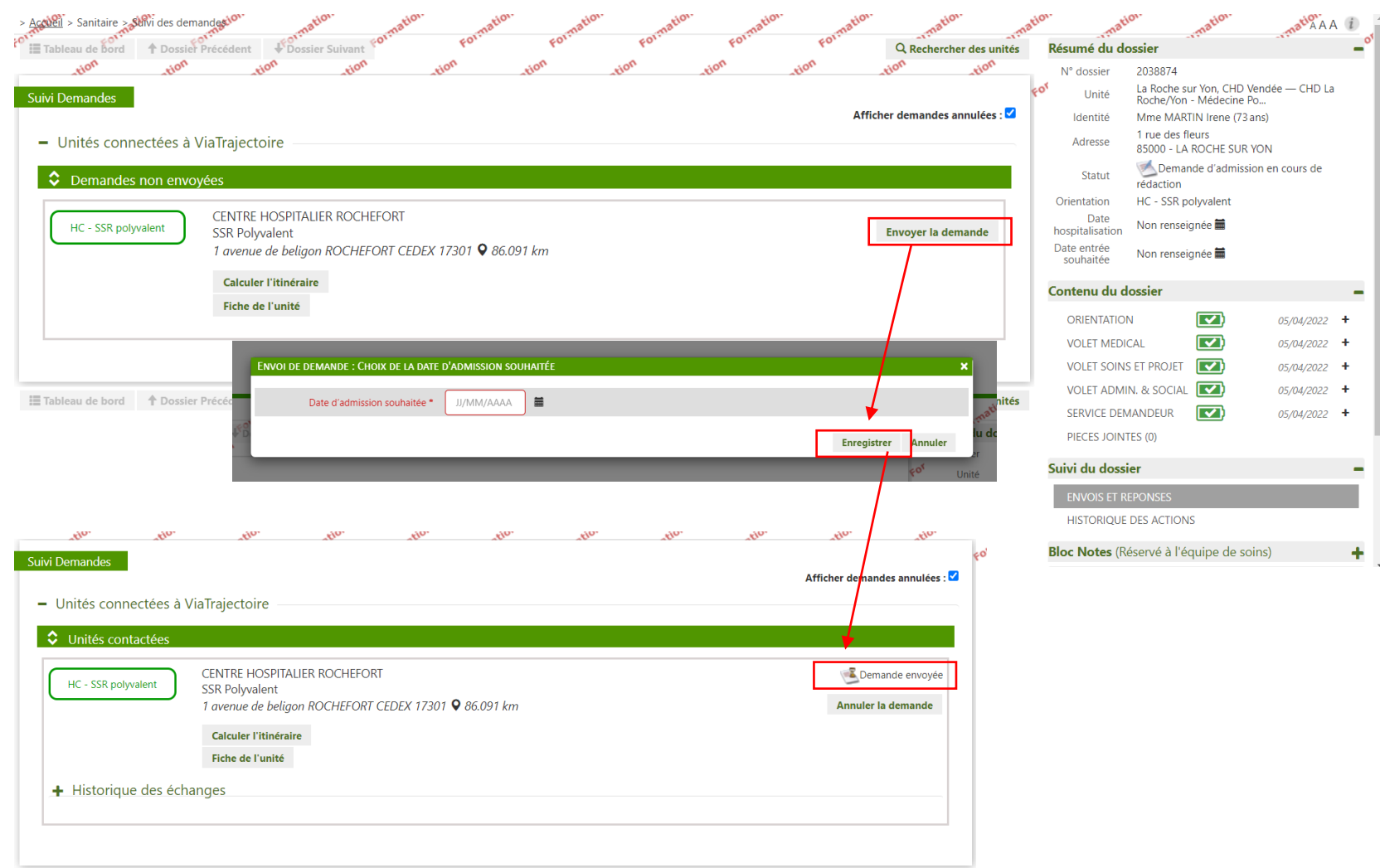

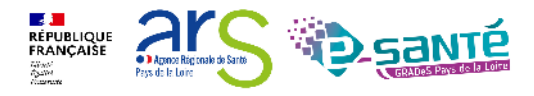

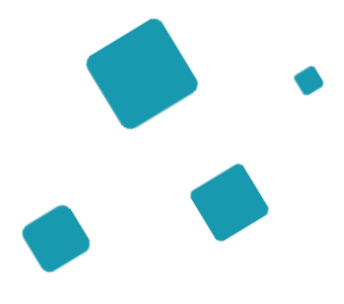

## **Suivi du dossier**

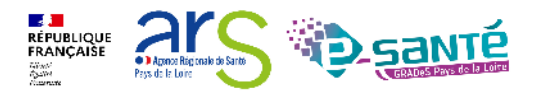

Webinaire ViaTrajectoire Sanitaire – Receveur – Version 9.1

## **Confirmation de la proposition d'admission**

Tant que le prescripteur n'a pas confirmé la proposition, les unités contactées peuvent modifier leur réponse

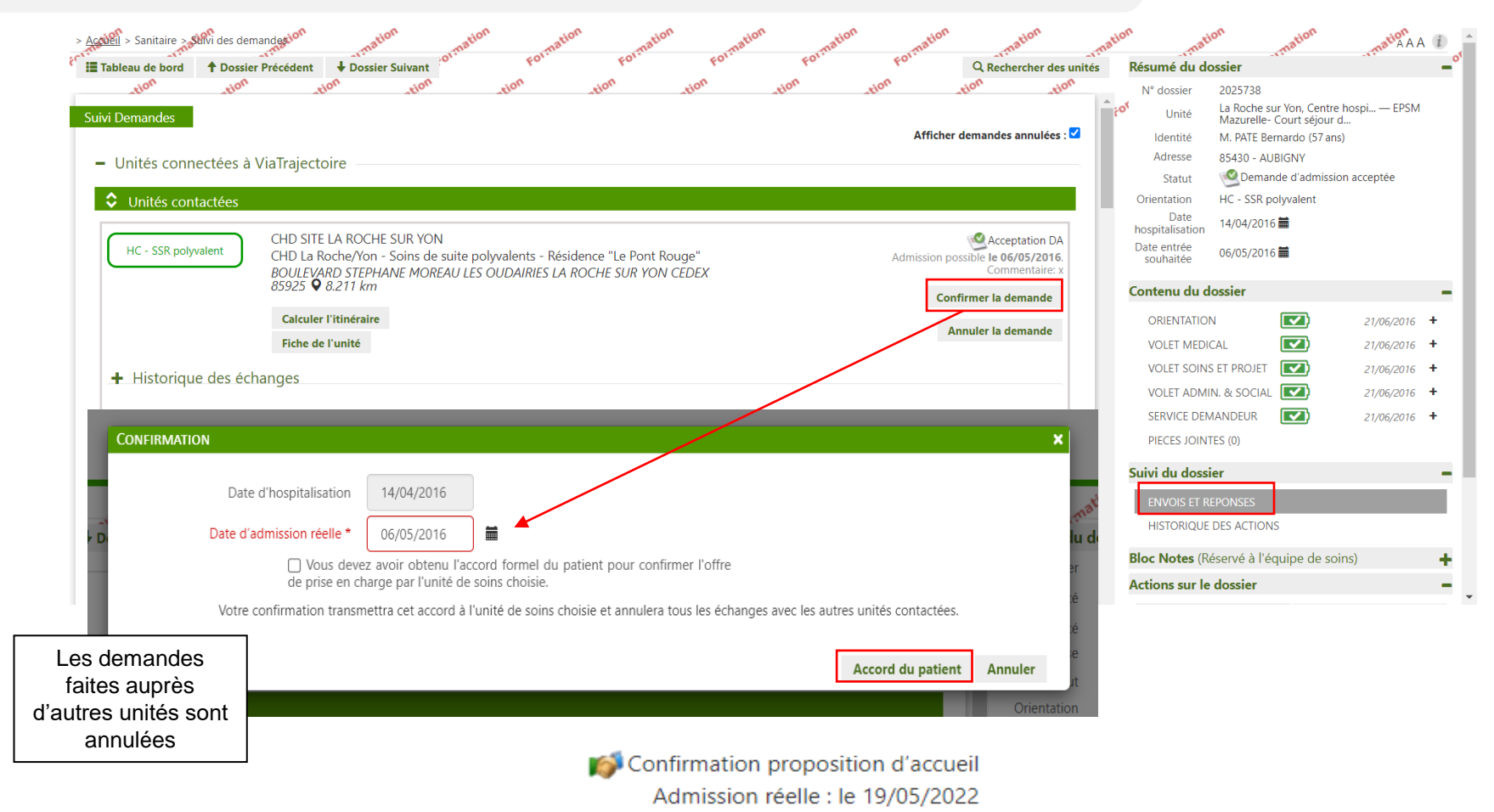

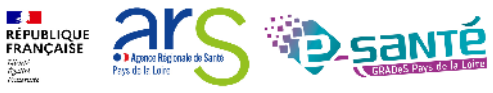

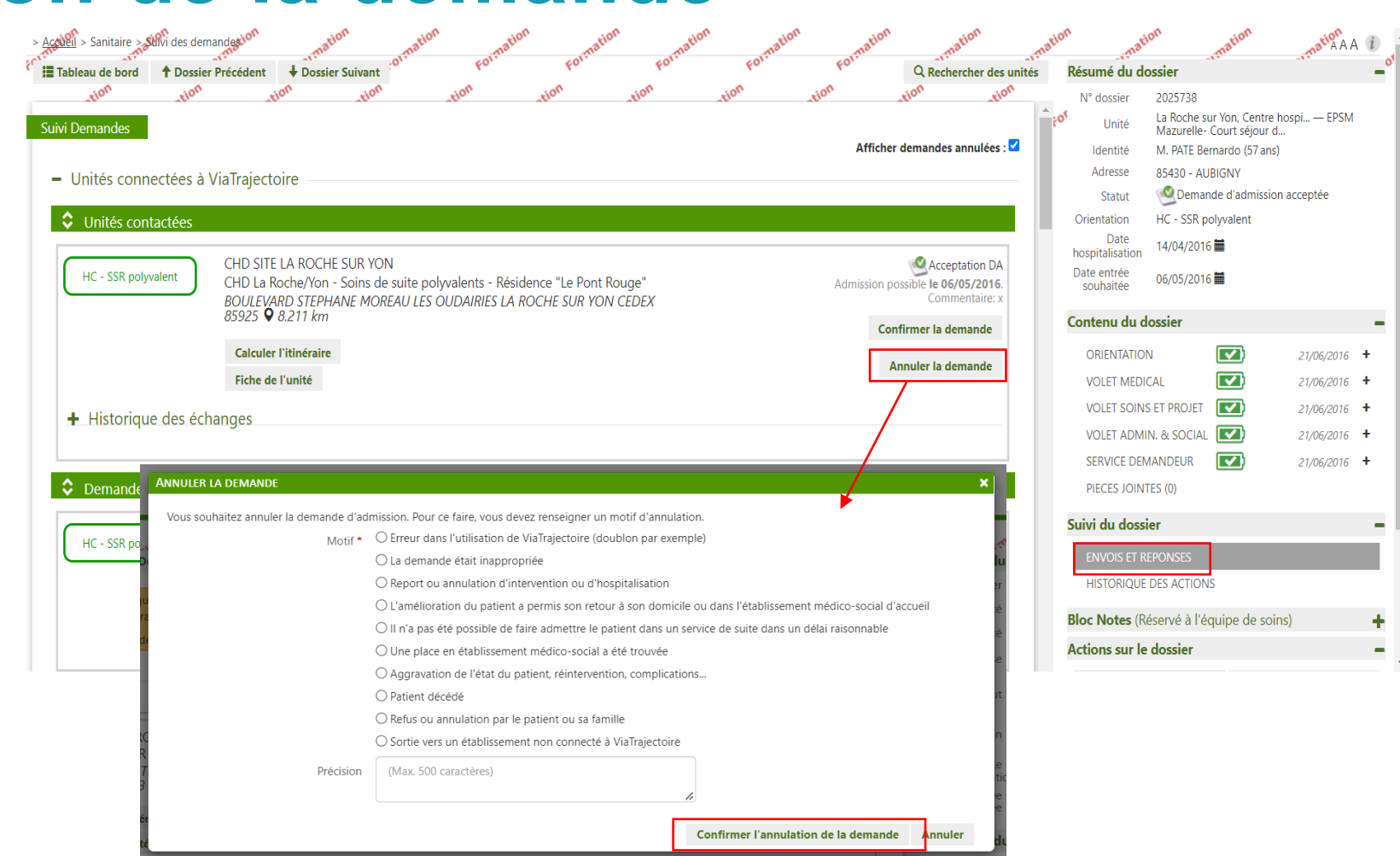

#### **Annulation de la demande**

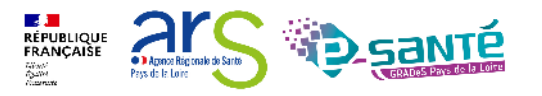

#### **Annulation d'un dossier**

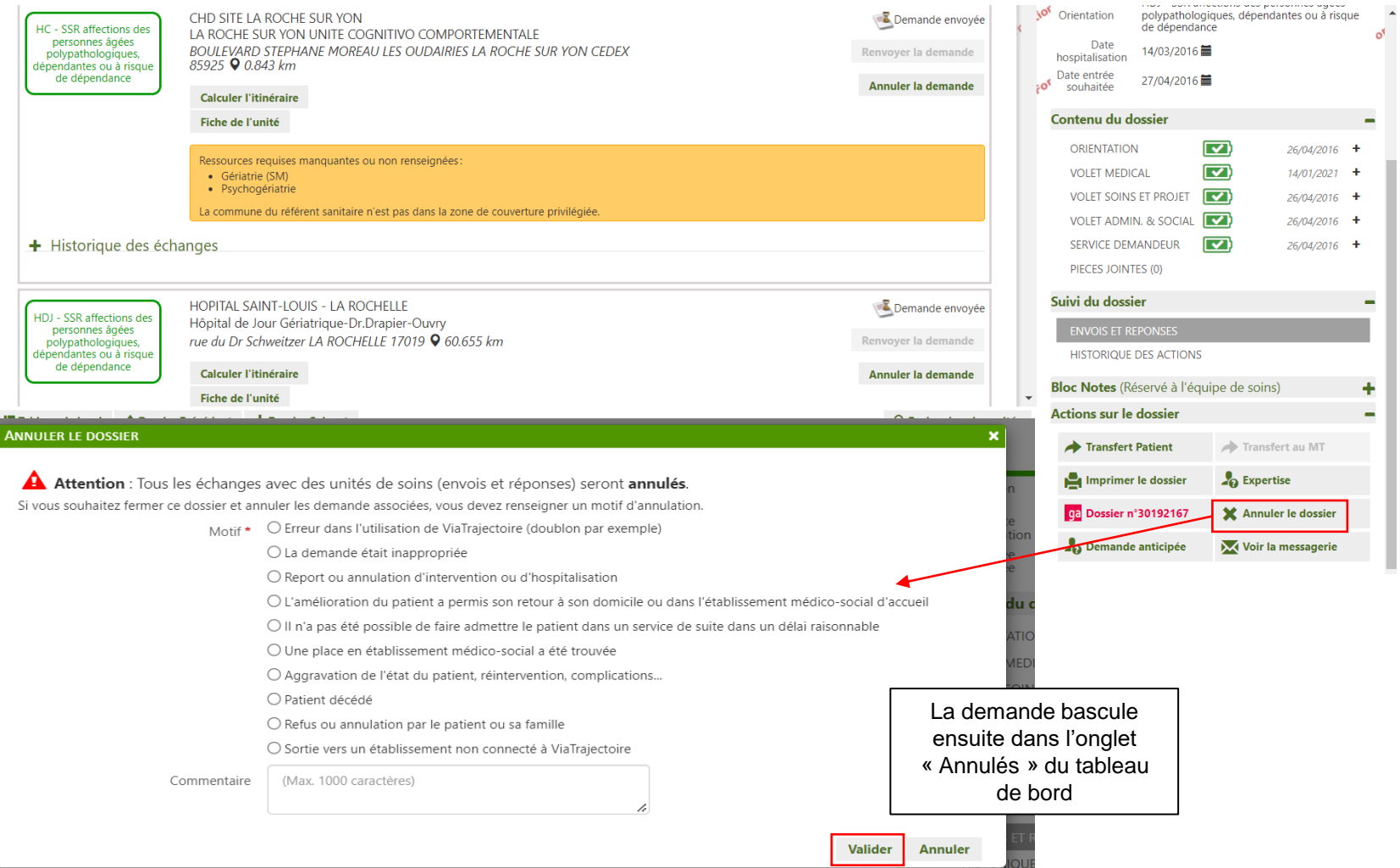

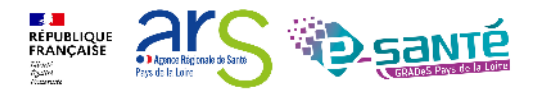

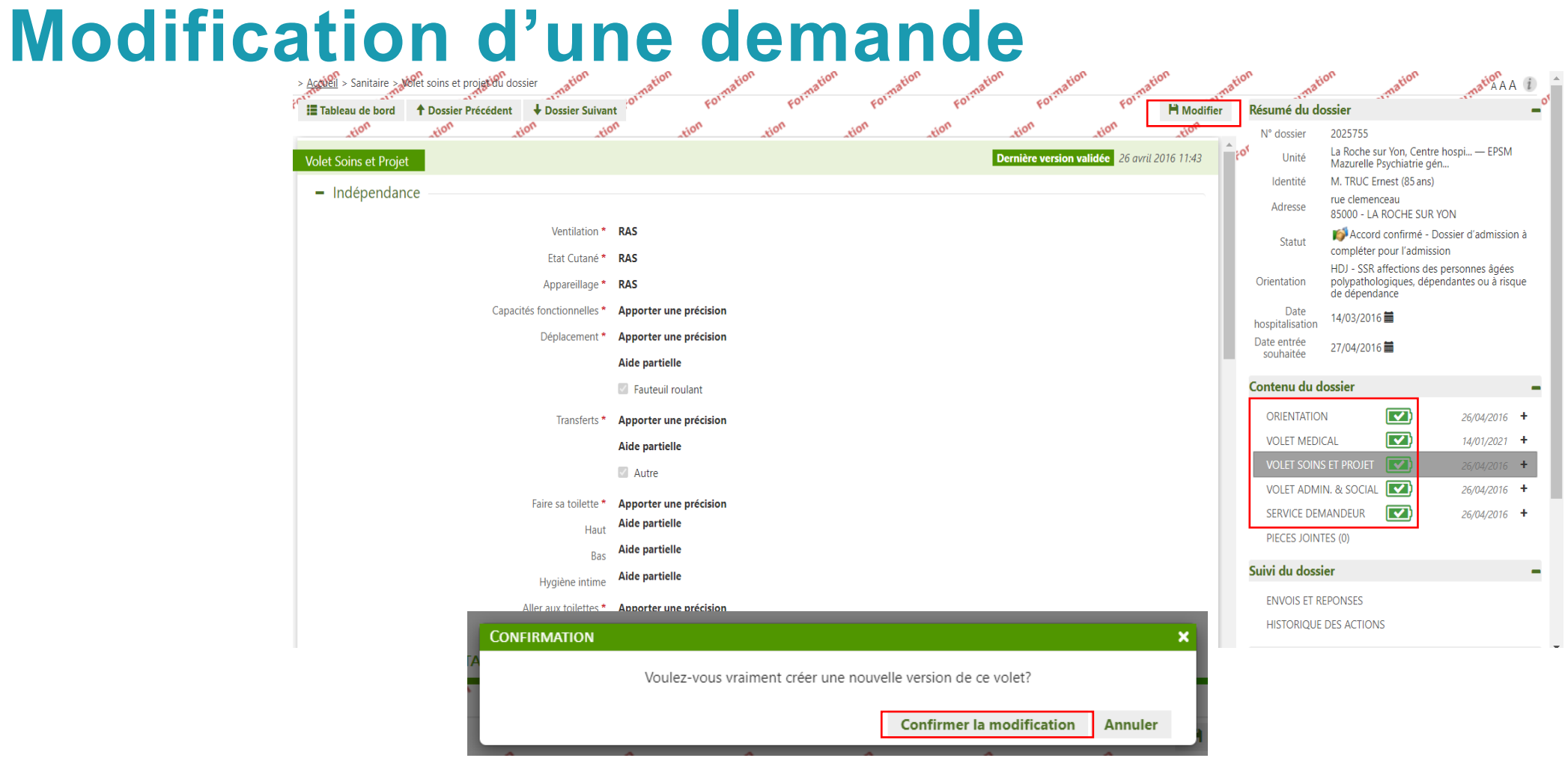

Si le changement n'a pas entrainé de modification d'orientation, les demandes envoyées sont maintenues Si modification de l'orientation, il faut ré-envoyer manuellement la demande

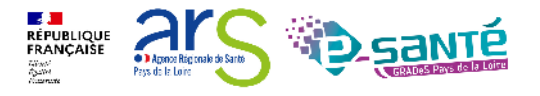

#### **Transfert de dossier**

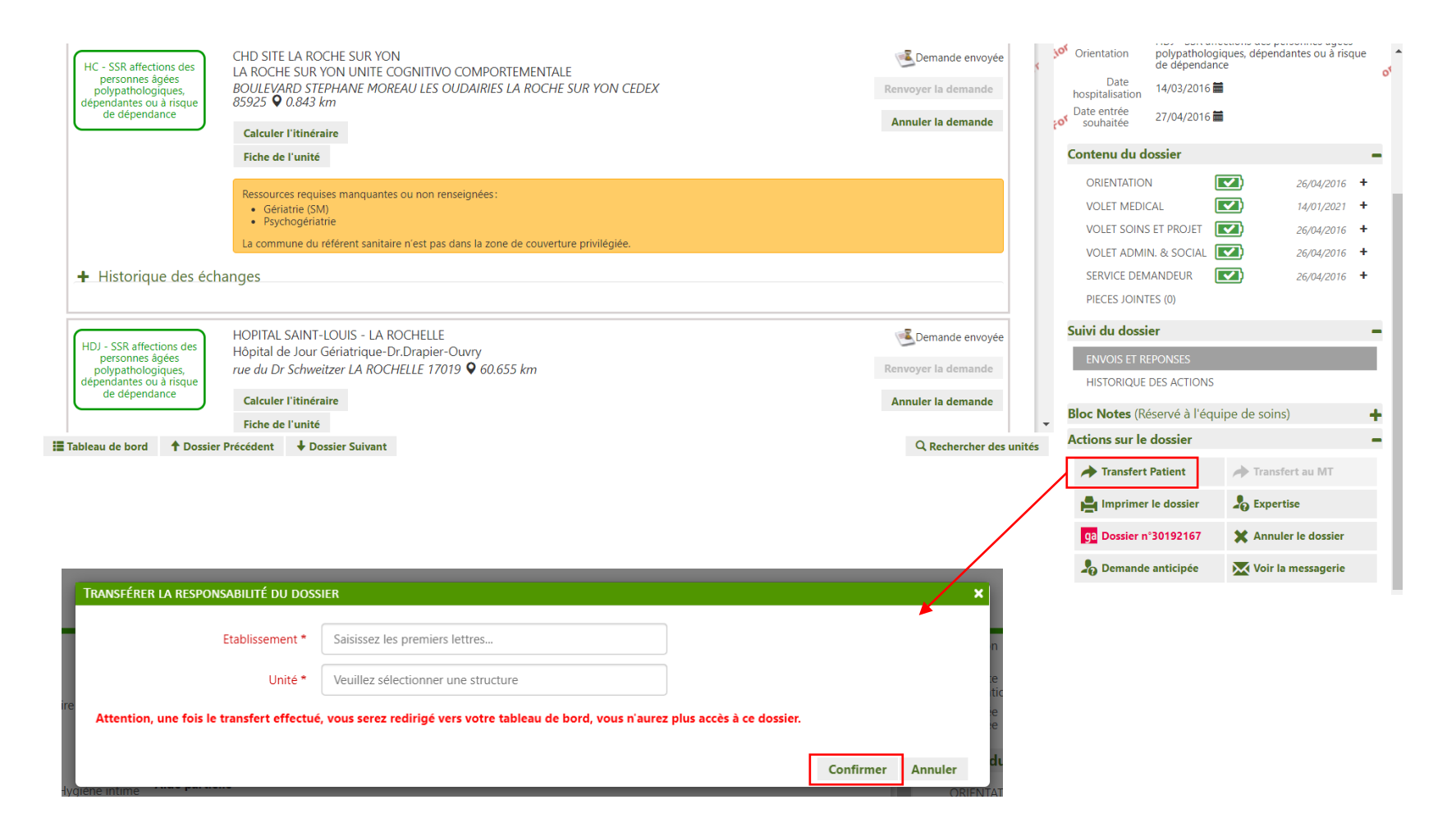

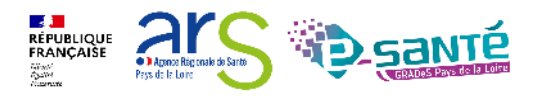

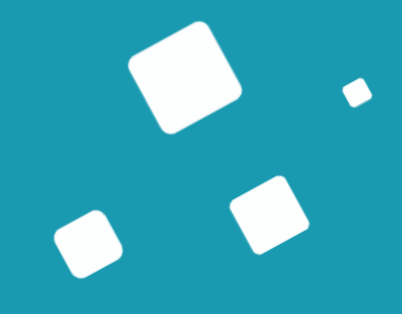

## <span id="page-55-0"></span>**Bonnes pratiques**

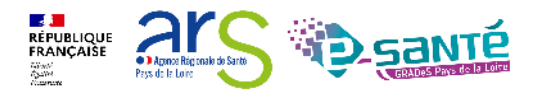

Webinaire ViaTrajectoire Sanitaire – Receveur – Version 9.1

## **Rappels des engagements prescripteurs**

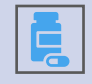

Une demande d'admission SSR/HAD relève d'**une prescription médicale**

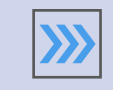

L'objectif de prise en charge est celui qui justifie le SSR/l'HAD

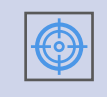

**Qualité de remplissage** de la demande d'admission: des informations exactes, claires, précises et significatives

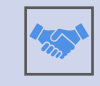

**Orientation en accord avec le patient ou de sa personne de confiance**

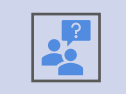

**Actualisation** de la demande d'admission: en cas d'évolution de la situation du patient ou d'une demande de précision par le SSR

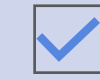

**Confirmation** de l'admission ou **annulation** le cas échéant.

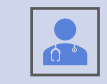

Pour certains dossiers, ne pas hésiter à prendre contact avec le médecin receveur

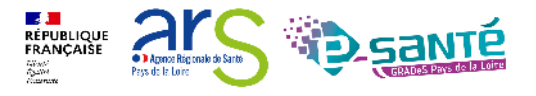

63

#### **Rappels des engagements receveurs**

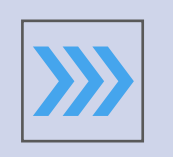

Les unités SSR et HAD s'engagent à **donner une réponse adéquate** à chaque demande d'admission dans les meilleurs délais

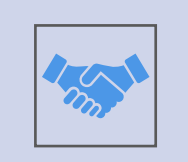

Tout accord de principe doit impérativement être accompagné d'une fourchette de dates ou une approximation de la date à laquelle le patient pourra être admis

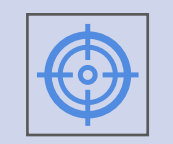

En cas d'actualisation: les unités SSR et HAD du territoire doivent prendre en compte **la date de la demande initiale**

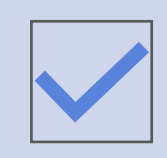

Les unités de SSR et d'HAD doivent **finaliser les demandes lors de l'arrivée des patients.**

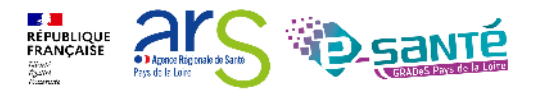

64

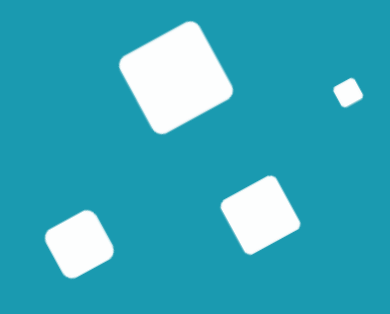

## <span id="page-58-0"></span>**Liens et coordonnées utiles**

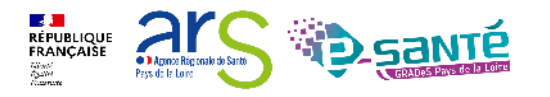

Webinaire ViaTrajectoire Sanitaire – Receveur – Version 9.1

## **Liens et coordonnées utiles (1/2)**

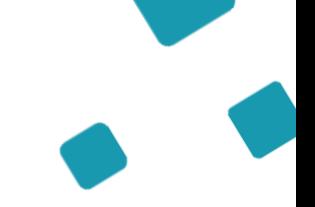

• En cas de problème sur l'utilisation de ViaTrajectoire, contactez :

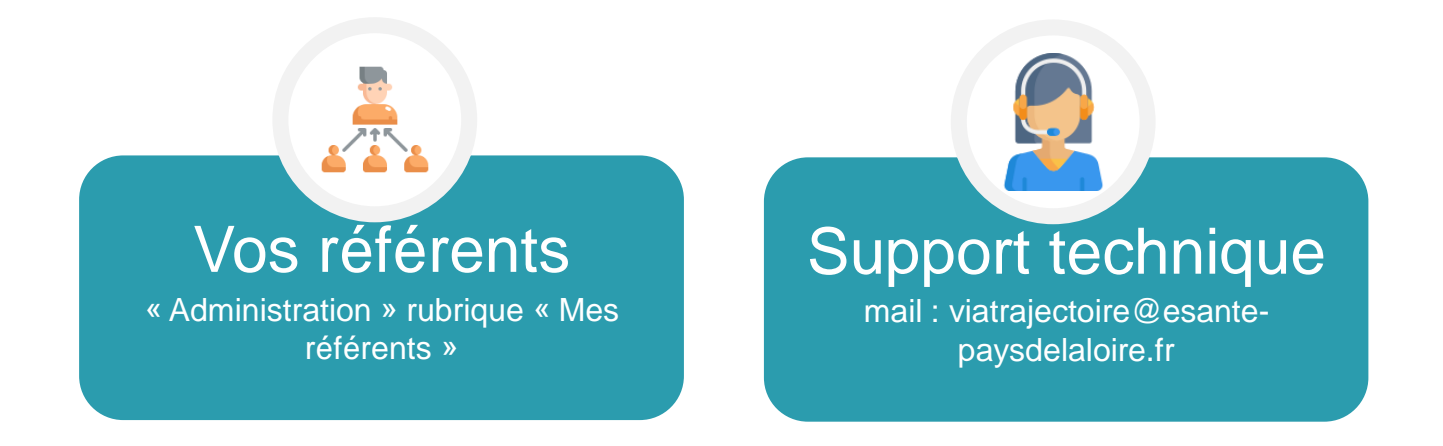

• Pour toute demande d'évolution :

→ viatrajectoire@esante-paysdelaloire.fr

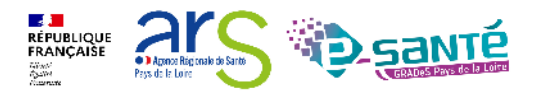

## **Liens et coordonnées utiles (1/2)**

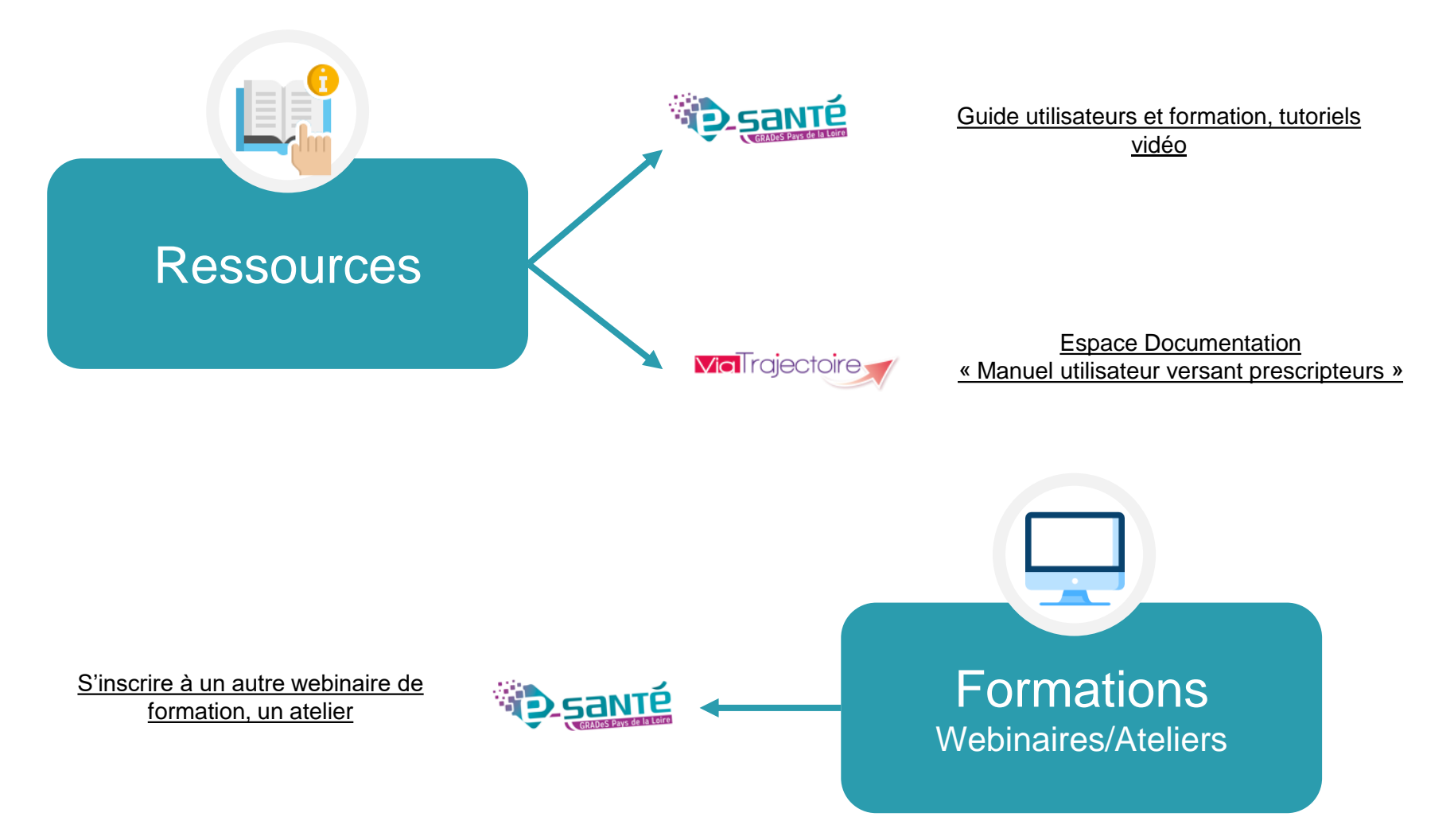

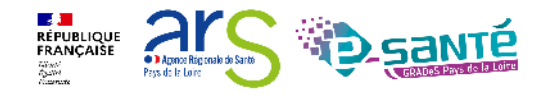

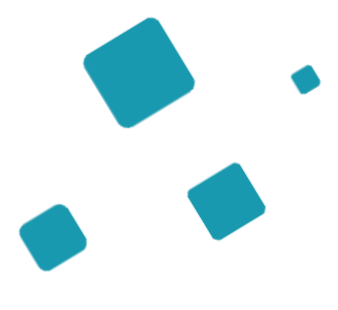

# **Échanges et questions**

#### **Merci pour votre écoute et participation !**

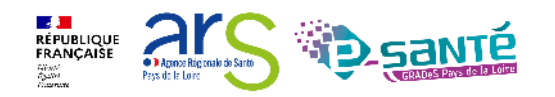

Webinaire ViaTrajectoire Sanitaire – Receveur – Version 9.1